# Precise (±2cm) Indoor Positioning System

## Placement Manual

v2023\_07\_07

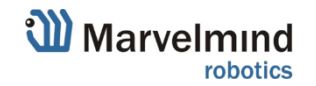

### Version changes

2023\_07\_07\_v1.2:

⁻ Minor improvements

#### 2023\_07\_03\_v1.1:

- [Split-Modem Architecture](#page-14-0) added
- [Multi-Modem Architecture](#page-13-0) updated
- ⁻ Minor improvements

2022\_04\_04\_v1:

- Links added to **[Description](#page-2-0)**
- All links updated to relevant
- Starter-Set photo changed
- All cases updated from Starter Set HW v4.9 to Starter Set Super-MP-3D
- [2D installation for Starter Set-Super-MP-3D](#page-4-0) added
- [Starter Set Super-MP-3D](#page-5-0)  simple 3D installation added
- Mini-RX Starter Set simple 3D installation removed (product is out of production)
- ⁻ Autonomous inspection drone (IA, 2D, TDMA, Vertical-XZ) slide temporary removed

2020\_07\_13\_v0.09: Renamed "Room with columns (IA, 2D, TDMA)" -> "Full overlapping submaps (IA, 2D, TDMA)"

2019\_08\_15\_v0.08: Added slides [Tunnel 1200x25m, autonomous](#page-31-0) inspection (NIA, 2D)

2019\_07\_15\_v0.07: Added slides [Room with columns \(IA, 2D,](#page-27-0) TDMA), [Rooms + corridor \(IA, 2D, TDMA\),](#page-31-0) [Rooms with columns + corridor \(IA, 2D, TDMA\)](#page-30-0), [Autonomous inspection drone \(IA, 2D,](#page-48-0) TDMA, Vertical-XZ)

- 2018 11\_07\_v0.06: Added slide [Real-time tracking: reducing the delay](#page-32-0)
- 2018 10 03 v0.05: Added slide [Steps beyond default settings](#page-48-0)
- 2018\_06\_25\_v0.04: Added slide set [Area of 100x100m with tracking](#page-15-0) using submaps
- 2018\_06\_25\_v0.04: Added slide set Long [distance tracking](#page-34-0)  30x30m area
- 2018\_06\_19\_v0.03: Added case Multi-modem 1.5D [tracking vehicles underground](#page-13-0)
- 2018\_06\_07\_v0.02: Added case [Business center](#page-11-0)

2018\_05\_30\_v0.01: Initial release

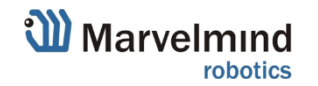

### <span id="page-2-0"></span>Description

The manual gives practical advices and examples of how to mount the Precise (±2cm) Indoor Positioning System to achieve the best performance in different applications and configurations

Before first start, check: **[8 basic steps from unpacking to autonomous drive/flight](https://marvelmind.com/how_to_use_and_integrate_indoor_positioning_system/)** To learn more about indoor positioning systems, check: How indoor positioning systems work

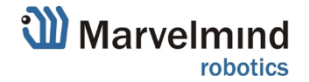

### **Contents**

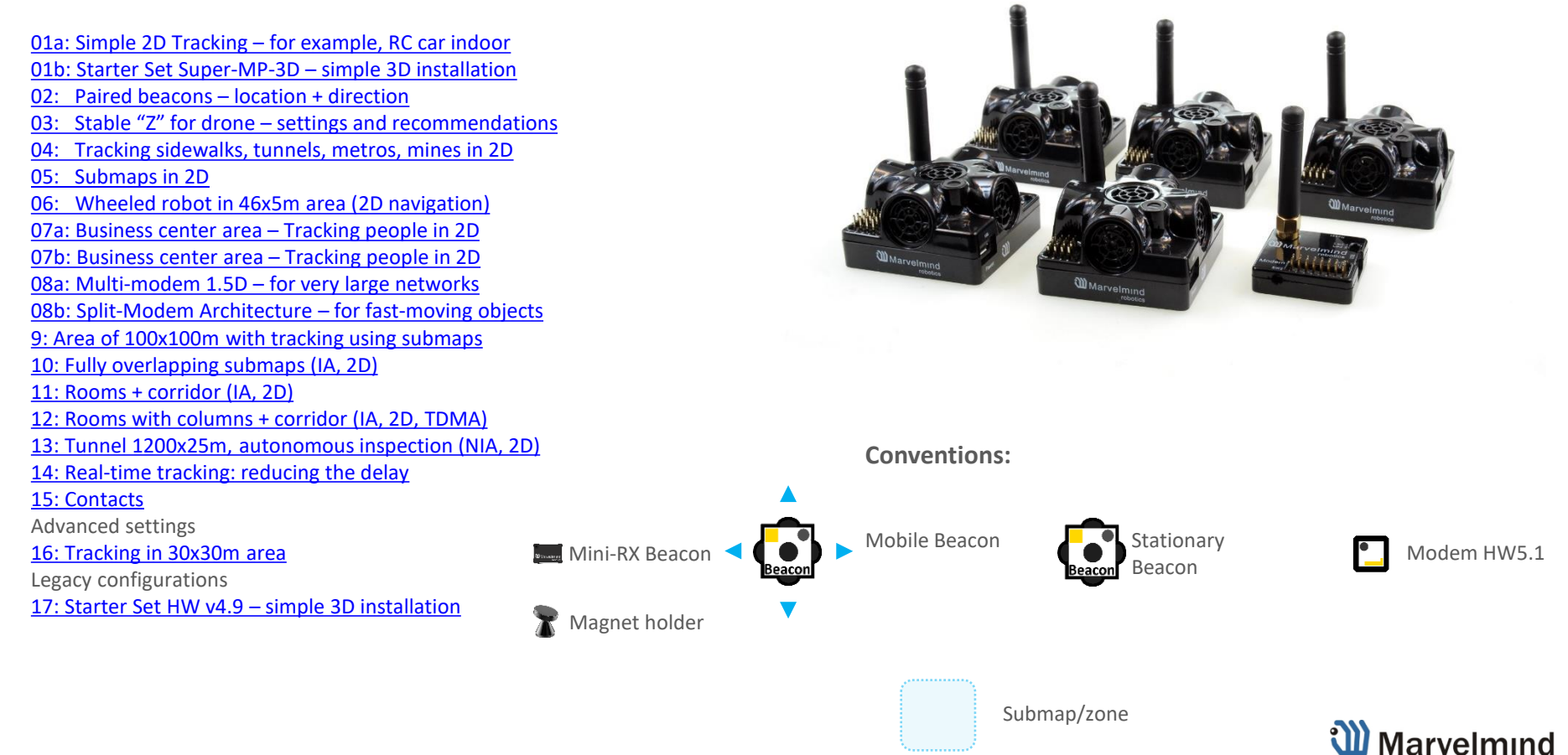

robotics

### <span id="page-4-0"></span>01a: Simple 2D Tracking – for example, RC car indoor

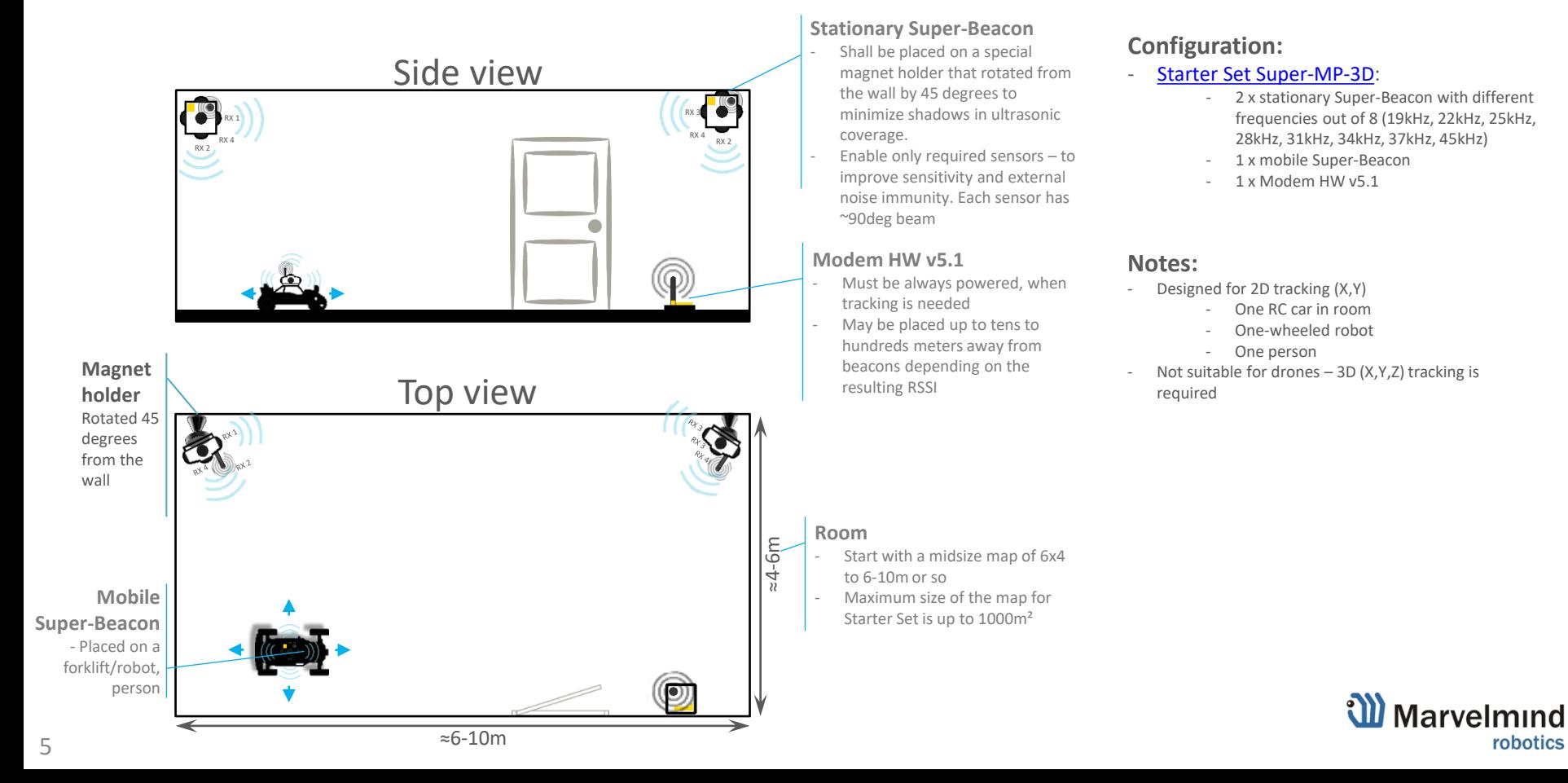

robotics

### <span id="page-5-0"></span>01b: Starter Set Super-MP-3D – simple 3D installation

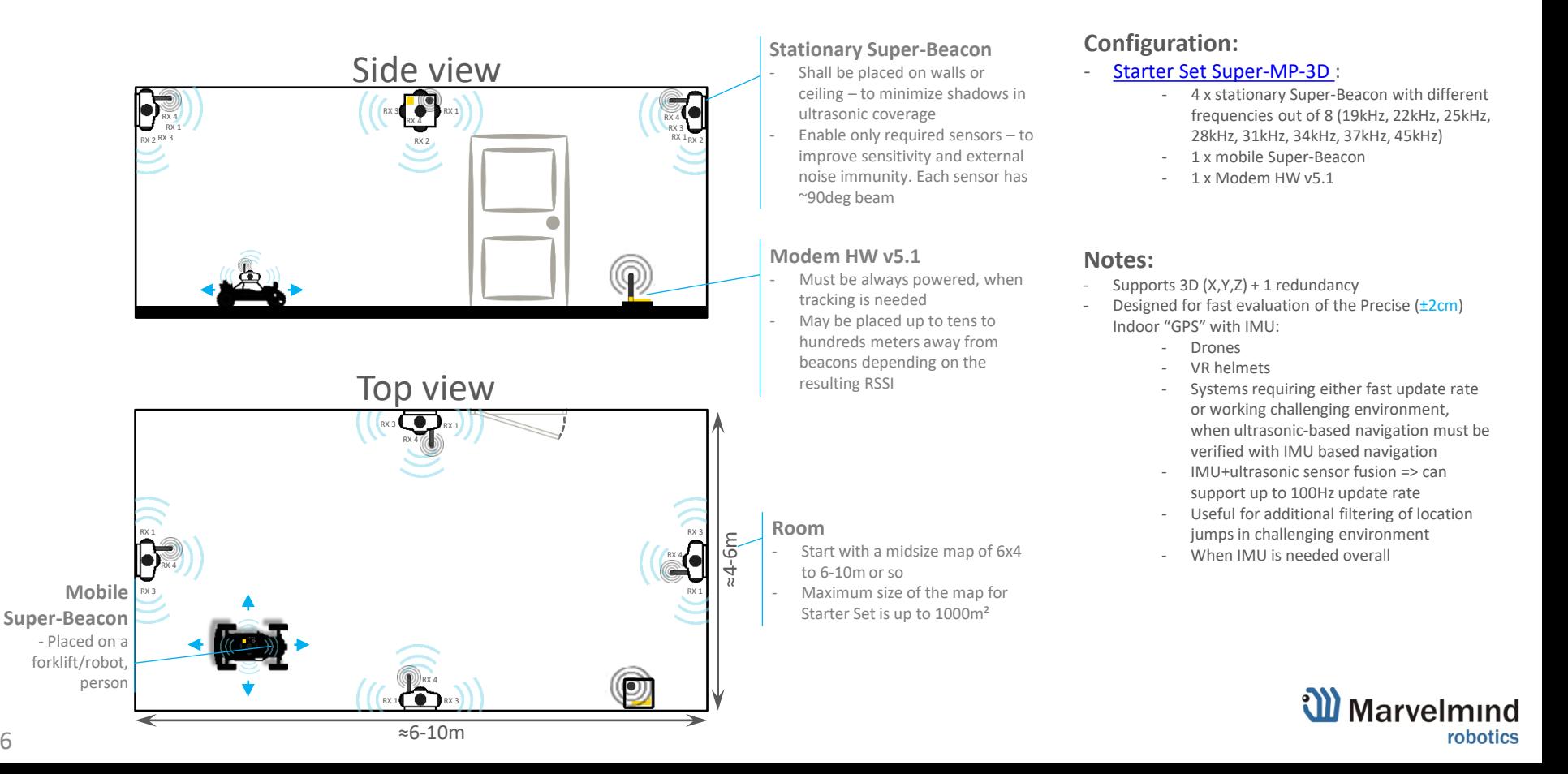

## <span id="page-6-0"></span>02: Paired beacons – location + direction

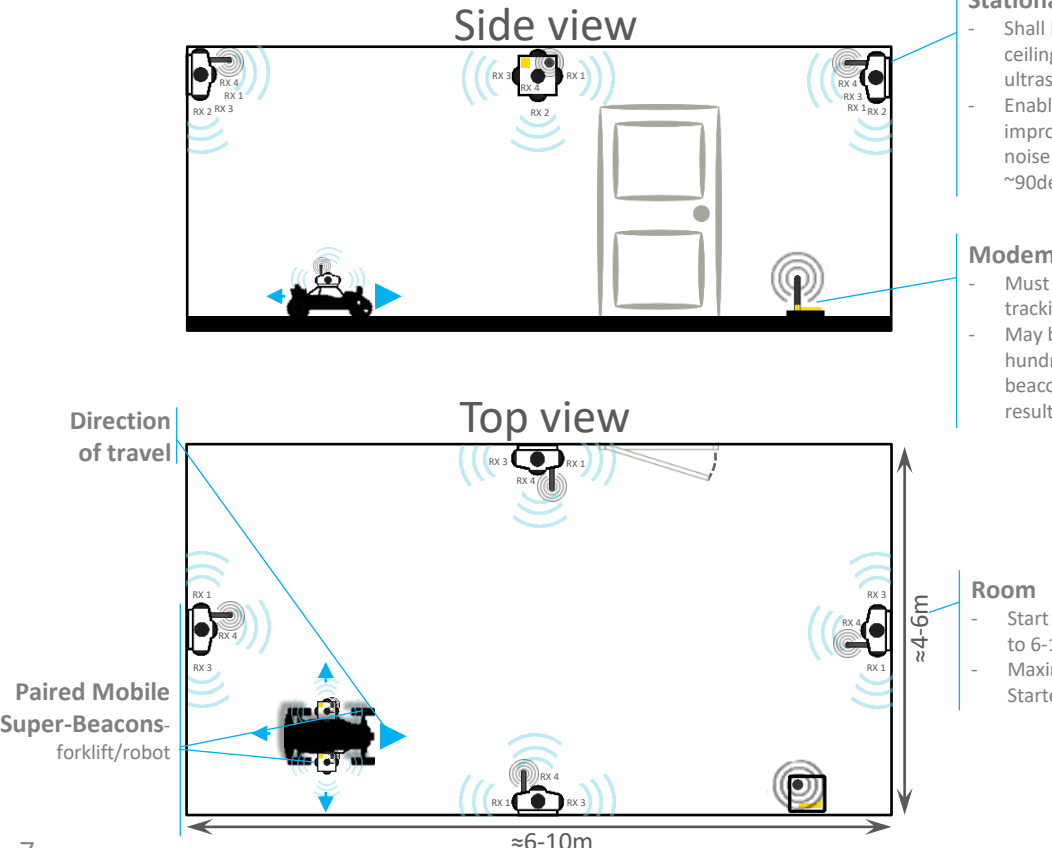

7

#### **Stationary Super-Beacon**

- Shall be placed on walls or ceiling – to minimize shadows in ultrasonic coverage
- Enable only required sensors to improve sensitivity and external noise immunity. Each sensor has ~90deg beam

#### **Modem HW v5.1**

- Must be always powered, when tracking is needed
- May be placed up to tens to hundreds meters away from beacons depending on the resulting RSSI

### **Configuration:**

- ‐ [Starter Set Super-MP-3D](https://marvelmind.com/product/starter-set-super-mp-3d/) + [Mobile Super-](https://marvelmind.com/product/super-beacon/)[Beacon:](https://marvelmind.com/product/super-beacon/)
	- 4 x stationary Super-Beacon with different frequencies out of 8 (19kHz, 22kHz, 25kHz, 28kHz, 31kHz, 34kHz, 37kHz, 45kHz)
	- 2 x mobile Super-Beacon
	- 1 x Modem HW v5.1

#### **Notes:**

- Designed for the cases, when not only location, like in a regular GPS, but also a direction is required
- Uses paired mobile beacons install on the robot/drone and doesn't rely on compass that may give indoor with much metal around wrong results
- The larger base between the mobile beacons, the more precise direction can be achieved. Reasonable directional precision with the base >20cm. Strongly recommended – 0.5m or more
- [Demo video](https://www.youtube.com/watch?v=aBWUALT3WTQ) on setting up the feature
- To learn more about direction/orientation, check: [IMU](https://marvelmind.com/imu/)

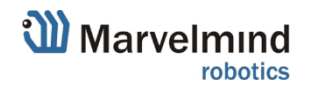

- Start with a midsize map of 6x4 to 6-10m or so
- Maximum size of the map for Starter Set is up to 1000m²

### <span id="page-7-0"></span>03: Stable "Z" for drone – settings and recommendations

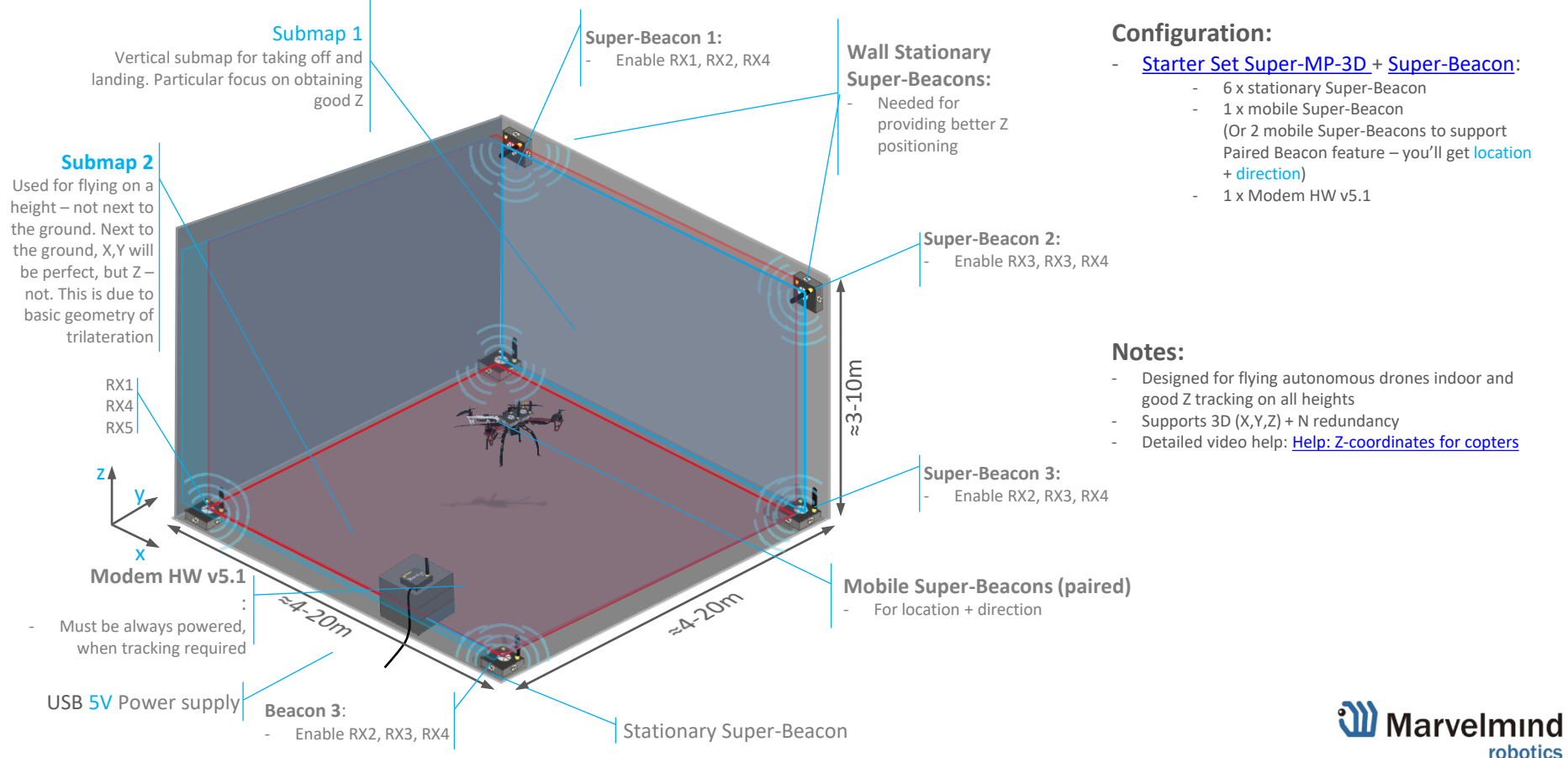

## <span id="page-8-0"></span>04: Tracking sidewalks, tunnels, metros, mines in 2D

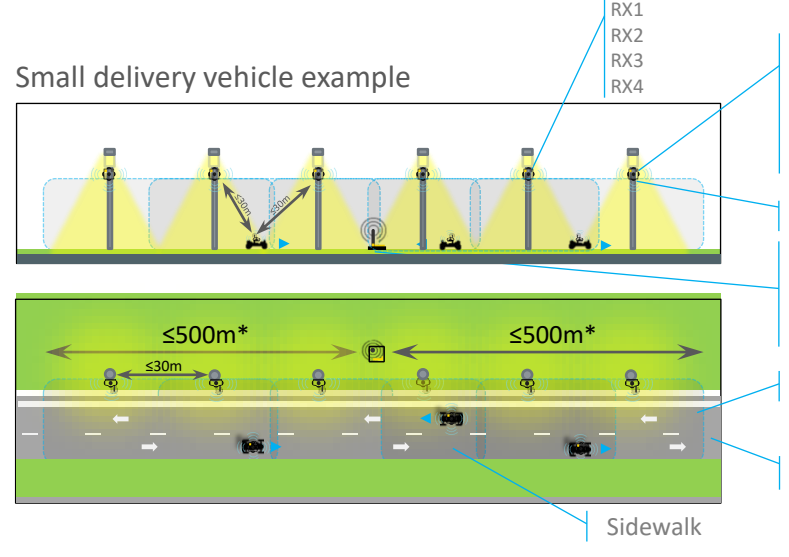

#### **Stationary Super-Beacon**

- Shall be placed high on lamp poles to minimize shadows in ultrasonic
- Enable only required sensors to improve sensitivity and external noise immunity

#### Light pole

#### **Modem HW v5.1**

- Must be always powered, when tracking is needed
- May be placed up to tens to hundreds meters away from beacons
- Slightly overlapping submaps

#### Sidewalk area

### **Configuration:**

- [Starter Set Super-MP-3D +](https://marvelmind.com/product/starter-set-super-mp-3d/) N [Super-](https://marvelmind.com/product/super-beacon/)[Beacon:](https://marvelmind.com/product/super-beacon/)
	- N x stationary Super-Beacon
	- N x mobile Super-Beacon
	- 1 x Modem HW v5.1

#### **Notes:**

- Outdoor cases: Park, parking lot, railway
- Indoor cases: Subway, tunnel, long warehouse
- 2D tracking (linear placement)
- Check [Help: Microphone diagram](https://www.youtube.com/watch?v=fFQoLUT85hQ) video
- Radio limited up to 400m with a full size antenna and up to 1km with special direction antenna in each direction(2km of open space)
- Can be further extended in Multi-modem systems

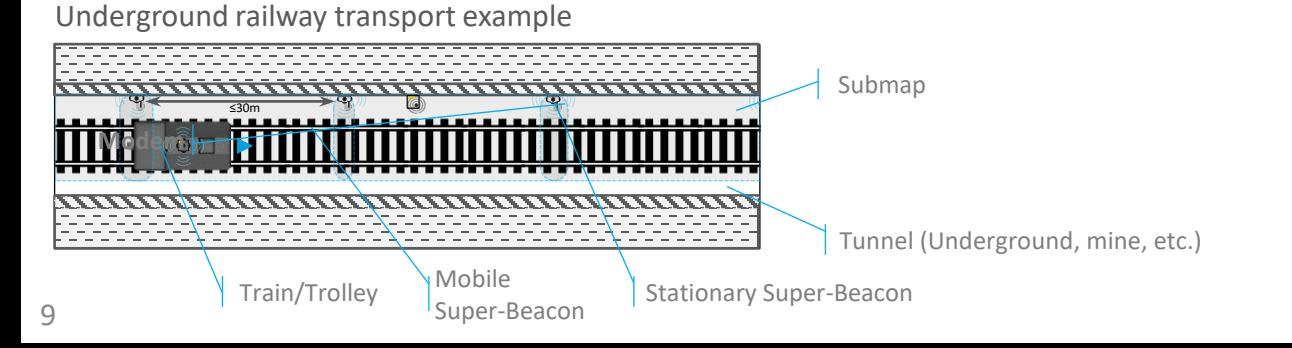

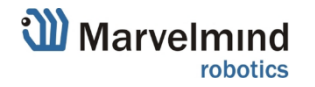

### <span id="page-9-0"></span>05: Submaps in 2D

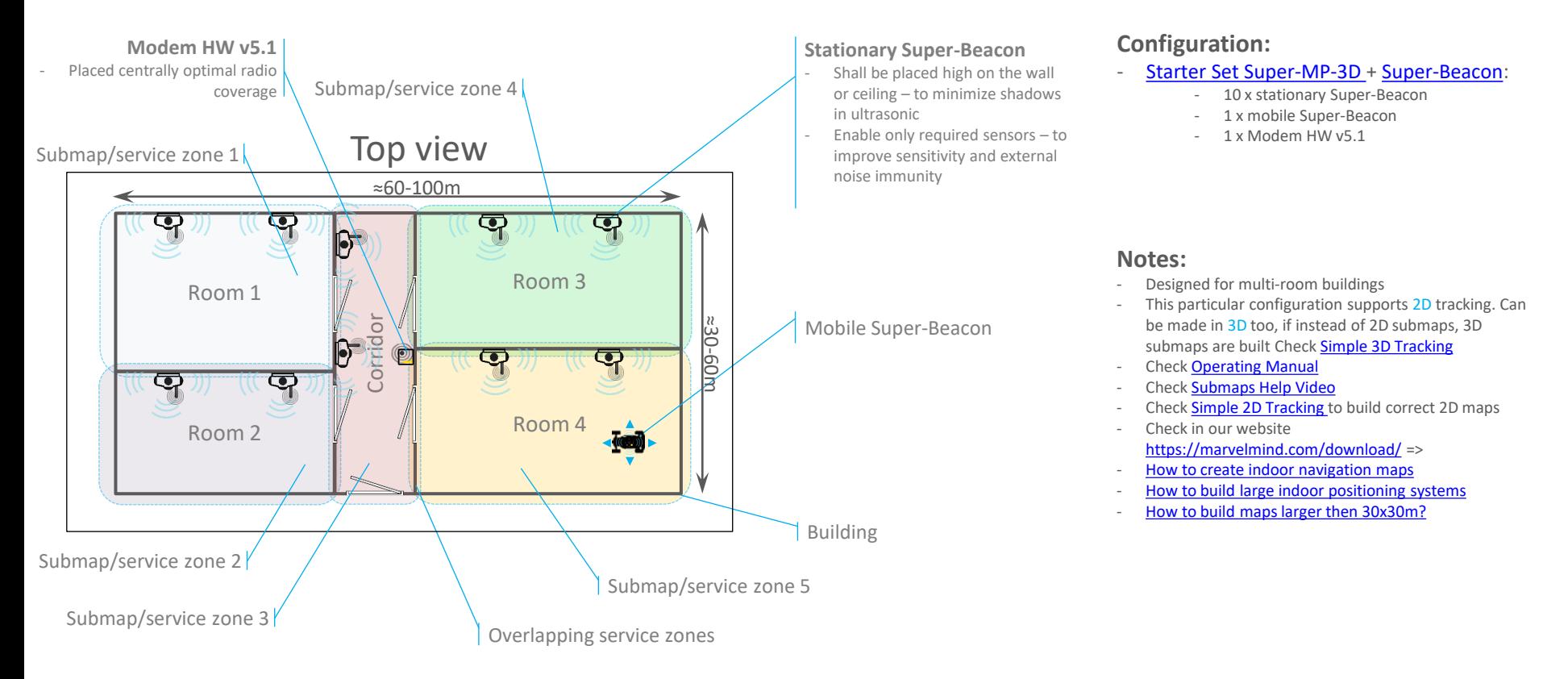

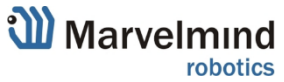

<span id="page-10-0"></span>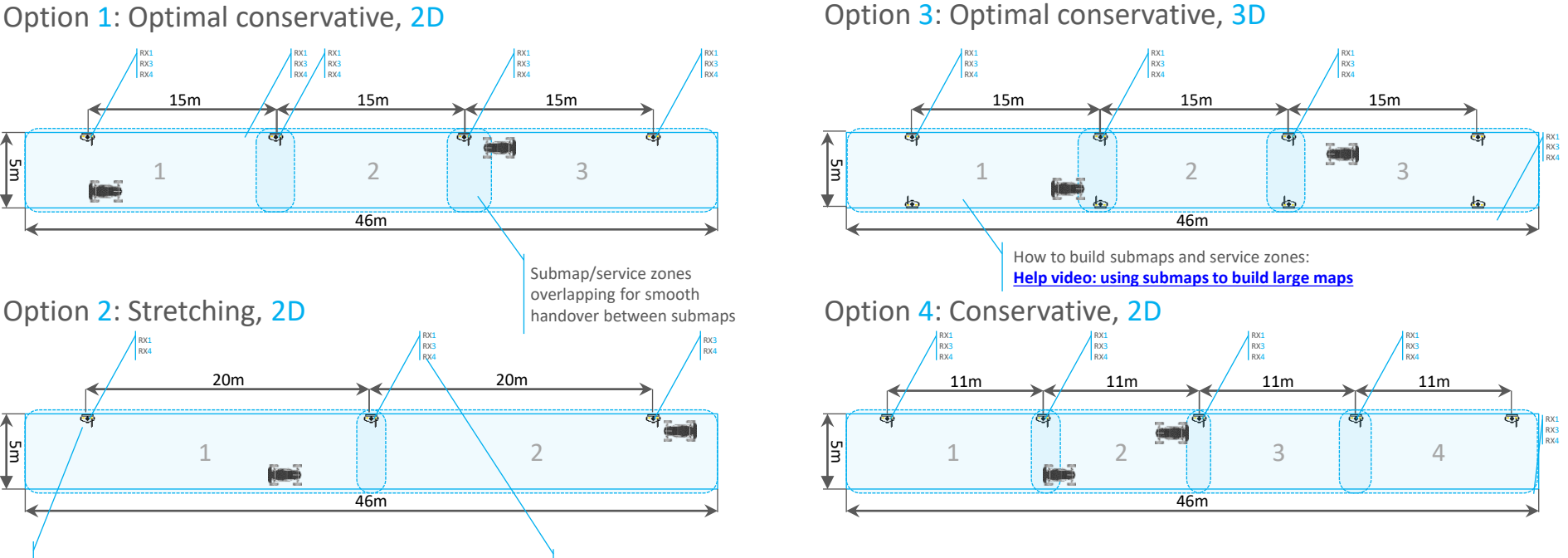

Enable RX1 (right-facing) and RX4 (front-facing). And disable RX2/RX3/RX5. They are facing down, left, up where the robot cannot be. Disabling of unnecessary sensors increases sensitivity/range and decreases the amount of noise/echo the beacon will pickup

Place stationary beacons with USB at the bottom. Enable only required sensors per beacon. Here, for example, enable RX1 (right-facing), RX4 (front-facing), RX3 (left-facing). And disable RX2/RX5. They face up and down where the robot cannot be. Disabling of unnecessary sensors increases sensitivity/range and decreases the amount of noise/echo the beacon will pickup

#### **Note:**

- Check [Autonomous Delivery Robot](https://www.youtube.com/watch?v=qxtj7zStqwU) – System [view](https://www.youtube.com/watch?v=qxtj7zStqwU)

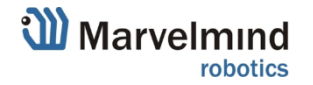

### <span id="page-11-0"></span>07a: Business center area – Tracking people in 2D

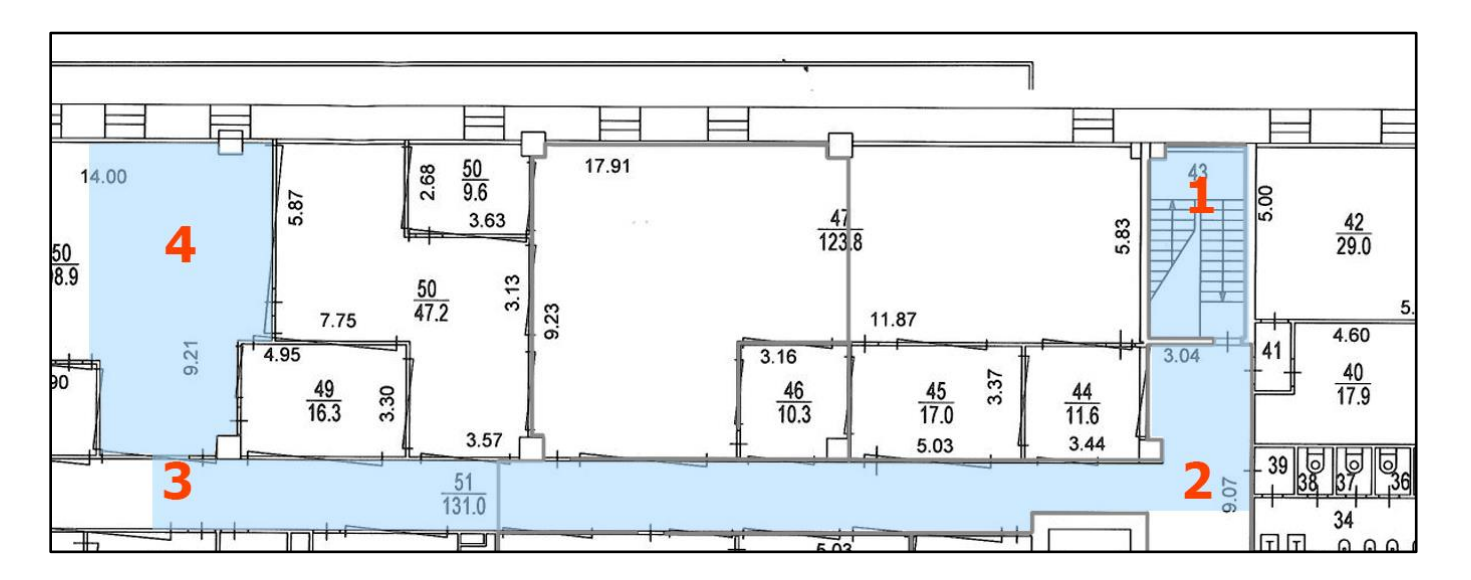

#### **Customer expectations:**

- Cover all blue zones with Marvelmind Indoor GPS Tracking System in order to track people
- Show how to place beacons correctly
- Show submaps
- Show sensor settings
- Zones 1 and 4 have to be covered with 3D tracking
- Zones 2 and 3 have to be covered with 2D tracking

#### **Note:**

- Check [Demo: Precise multi-floor indoor tracking](https://www.youtube.com/watch?v=Zq-OajHQviA) video
- Check [Demo: tracking four warehouse workers](https://www.youtube.com/watch?v=I53mEx7lQ-0) video

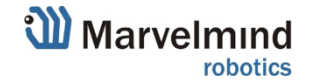

### <span id="page-12-0"></span>07b: Business center area – Tracking people in 2D

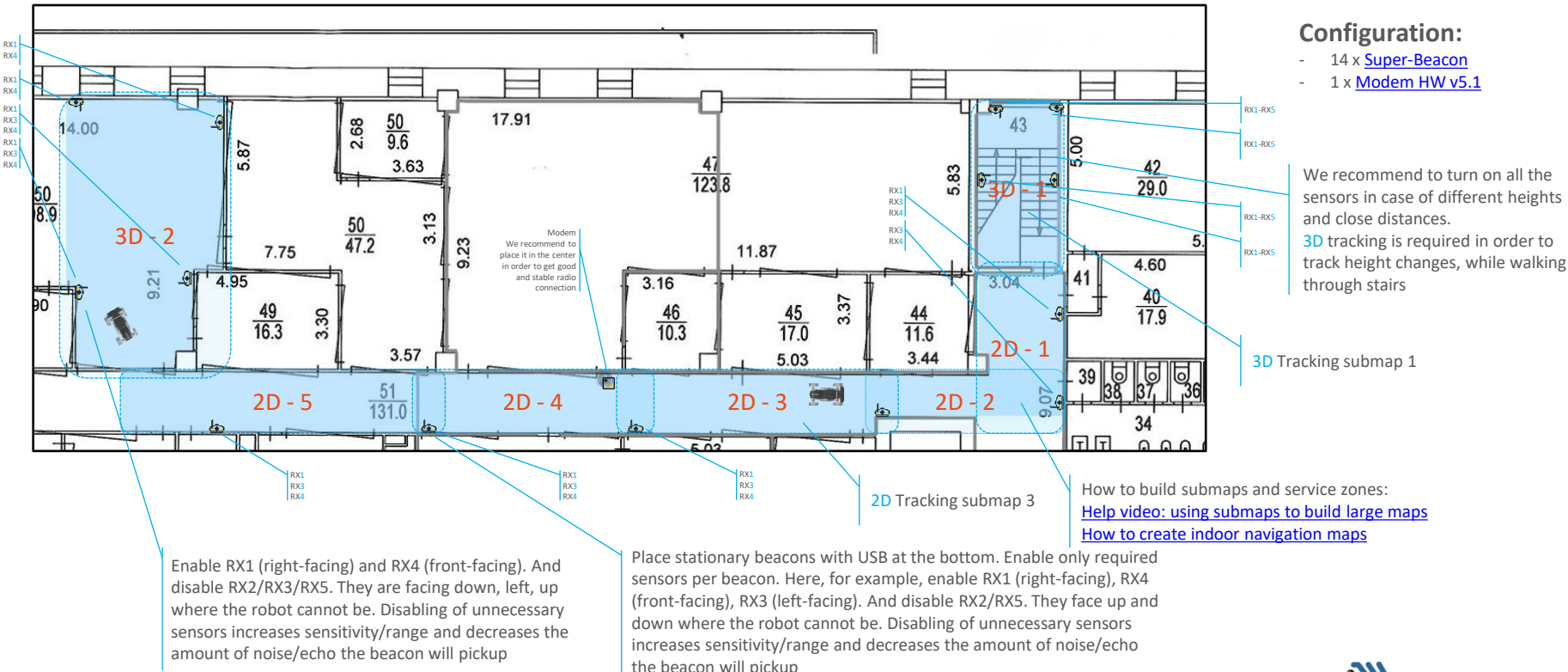

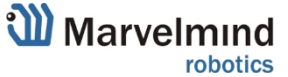

13 \*All the distances are given in meters

### <span id="page-13-0"></span>08a: Multi-modem 1.5D – for very large networks

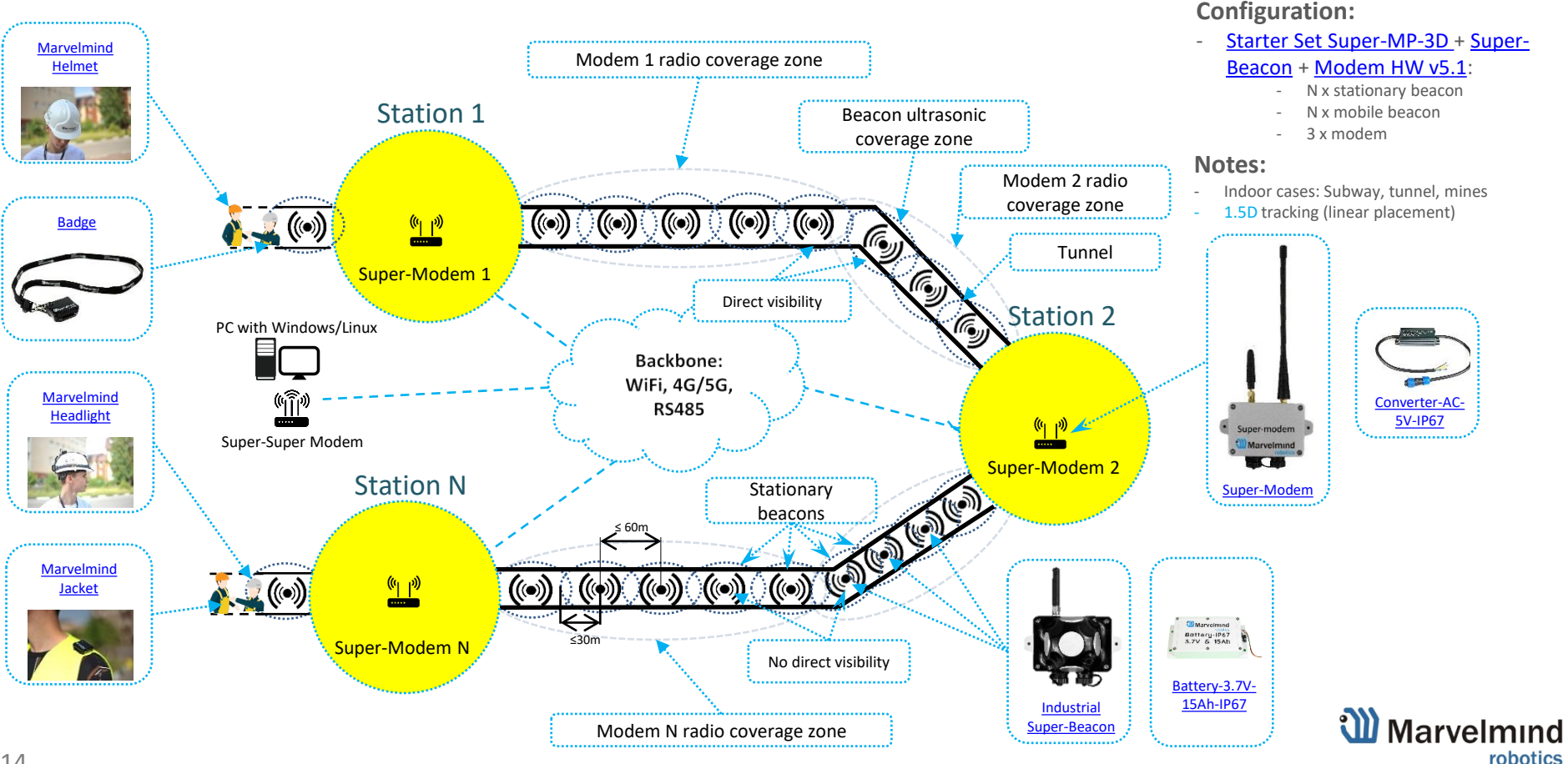

### <span id="page-14-0"></span>08b: Split-Modem Architecture – for fast-moving objects

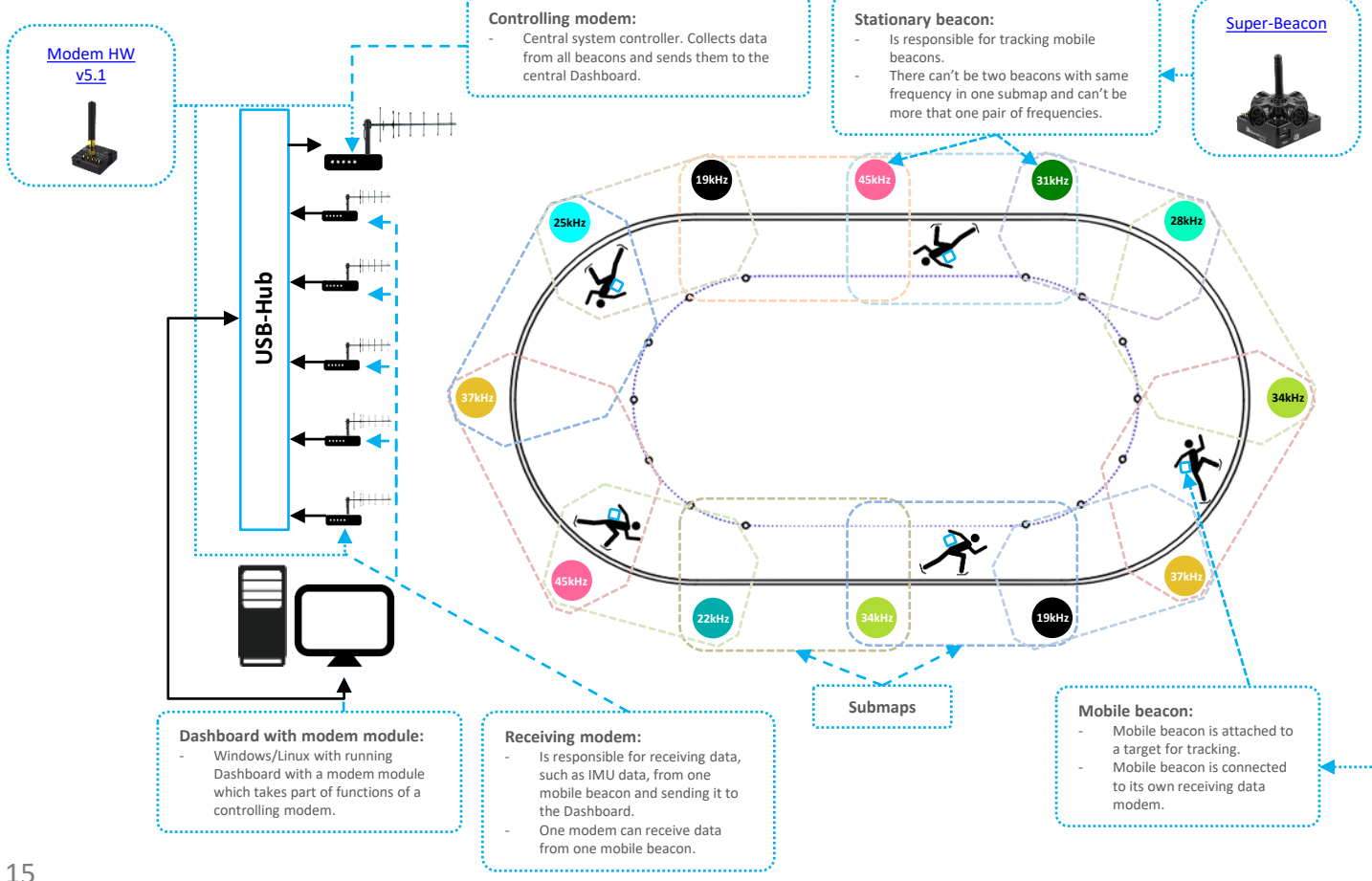

#### **Configuration:**

- ‐ [Starter Set Super-MP-3D +](https://marvelmind.com/product/starter-set-super-mp-3d/) [Super-](https://marvelmind.com/product/super-beacon/)[Beacon](https://marvelmind.com/product/super-beacon/) + [Beacon Mini-RX](https://marvelmind.com/product/mini-rx/) with [Omni-Microphone-IP67](https://marvelmind.com/product/omni-microphone-ip67/) + [Modem](https://marvelmind.com/product/modem-hw-v5-1/)  [HW v5.1:](https://marvelmind.com/product/modem-hw-v5-1/)
	- N x stationary beacon
	- $M \leq 30$  x mobile beacon
	- $M x$  receiving modem + 1  $x$ controlling modem

#### **Notes:**

[Beacon Mini-RX](https://marvelmind.com/product/mini-rx/), [Omni-Mic-IP67](https://marvelmind.com/product/omni-microphone-ip67/)

- Indoor cases: sports, carting, cycling
- Receiving modem is working in pair with one of the mobile beacons.
- Number of receiving modems corresponds to the number of mobile beacons
- Number of supported mobile beacons at a time is limited to 30 for the 915 MHz band
- Dashboard is working with a special modem module
- Coming soon: option of [Super-Modem](https://marvelmind.com/product/super-modem/) with support of the Split-Modem Architecture

W Marvelmind

robotics

### <span id="page-15-0"></span>9: Area of 100x100m with tracking using submaps

The next slides explain settings for tracking in a large open-spaced warehouses by using Marvelmind indoor "GPS" in NIA with submap feature.

It also contains some mounting hints and setting instructions. We give some examples, and their pros and cons. Since the system is rather flexible, various options are presented.

Learn more in our articles:

- [How to build large indoor positioning systems](https://marvelmind.com/how_to_build_large_indoor_positioning_systems/)
- [How to build maps lager than 30x30m?](https://marvelmind.com/how_to_build_larger_maps/)

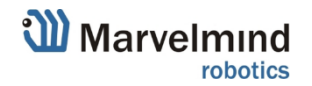

### 9.1: Large 2D (100x100m) tracking – multiple submaps

Here is an example of tracking in open-spaced warehouse with using of NIA. Stationary Super-Beacons mounted on the celling upside down. Mobile beacon is mounted on a forklift facing up. The system provides precise  $(\pm 2 \text{cm})$  real-time position of the mobile beacon (forklift) in real time (1-6Hz), stores its path and all location in a .CSV for post processing and analyzing. It also allows real-time alarms and two-ways communication (up to 1-2kbps) from the system to forklift and back.

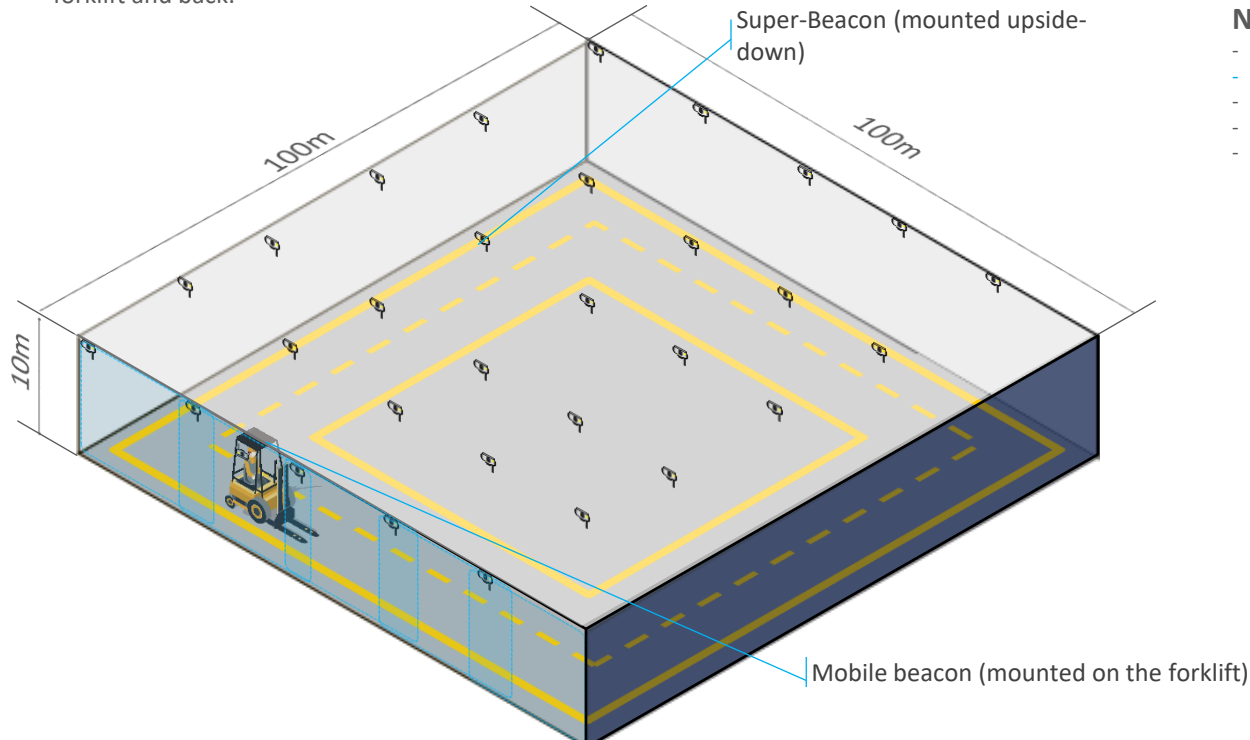

#### **Notes:**

- Cases: big open-spaced warehouses
- $2D(x, y)$  tracking
- Multiple submaps
- There is placing with using of NIA
- Also you can use IA configuration for this map, if you have Super-Beacons with different frequencies (8 frequencies able 19kHz, 22kHz, 25kHz, 31kHz, 34kHz, 37kHz, 45kHz)

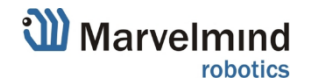

### 9.2: Detailed system view

All track-needed territory is covered with stationary Super-Beacons. The beacons are placed on the ceiling with a grid that allows the distance of less than 30m from 2 or more stationary Super-Beacons on the ceiling to a mobile Super-Beacon on the forklift at any point, where the tracking is required. Service zones are overlapping for smooth handover. This is 2D map example in NIA, so submaps contain only two beacons and a special indicator which shows the working zone.

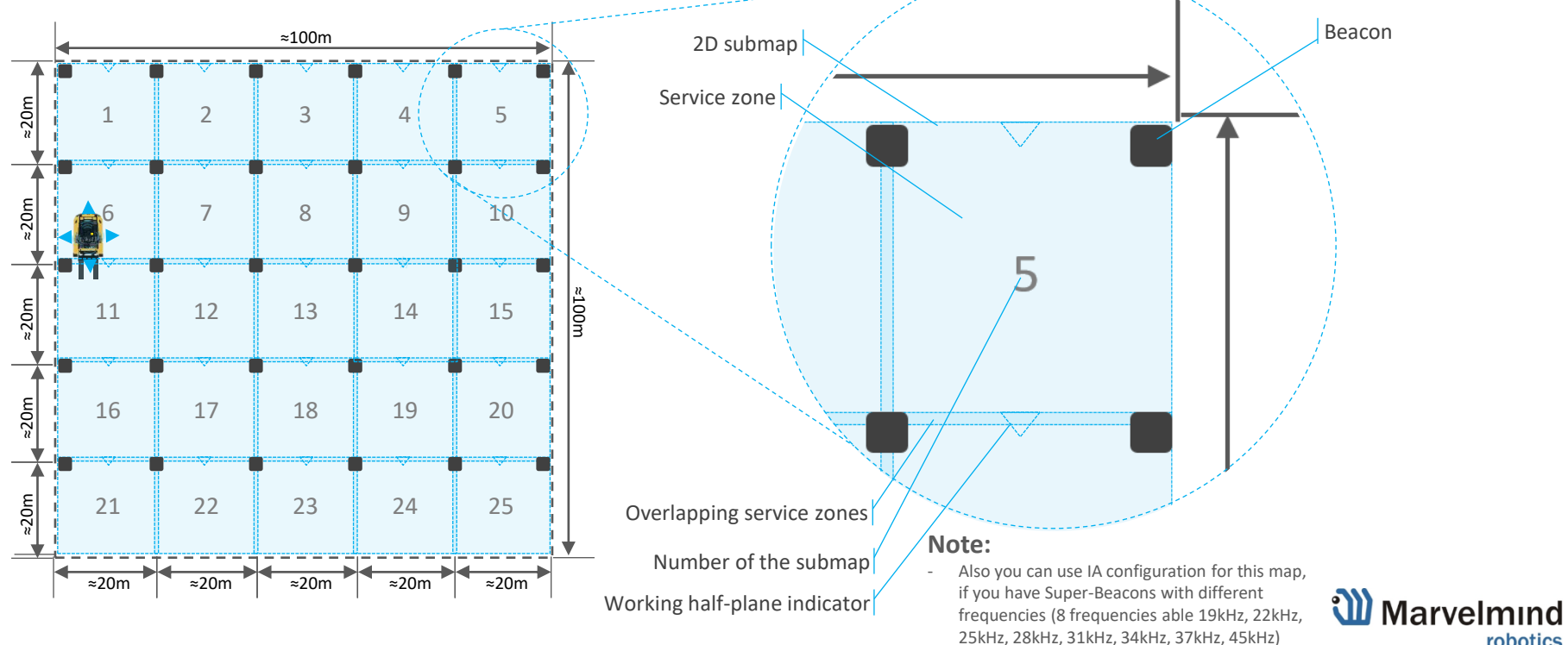

robotics

### 9.3: Detailed beacon mounting view

Beacons are placed on the ceiling upside down. Working sensor is RX4. When other sensors (RX1, RX2, RX3, RX5) are disabled, the beacon has the highest sensitivity in RX4 direction and noise resistance from other directions. The height in the example is 10m.

Beacons can work from the embedded LiPol battery, but it is recommended to provide an external power source (regular USB) or a converter ~110/220=>5V USB

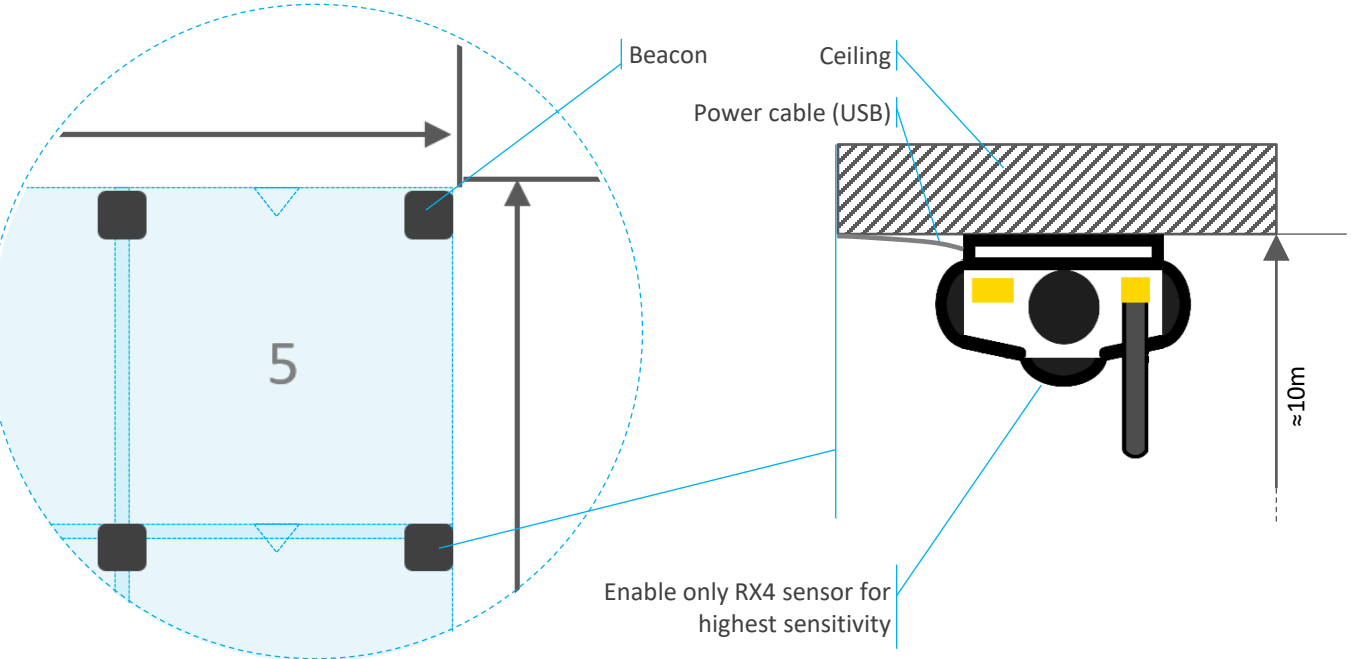

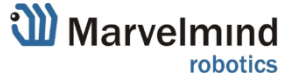

### 9.4: 2D optimal configuration

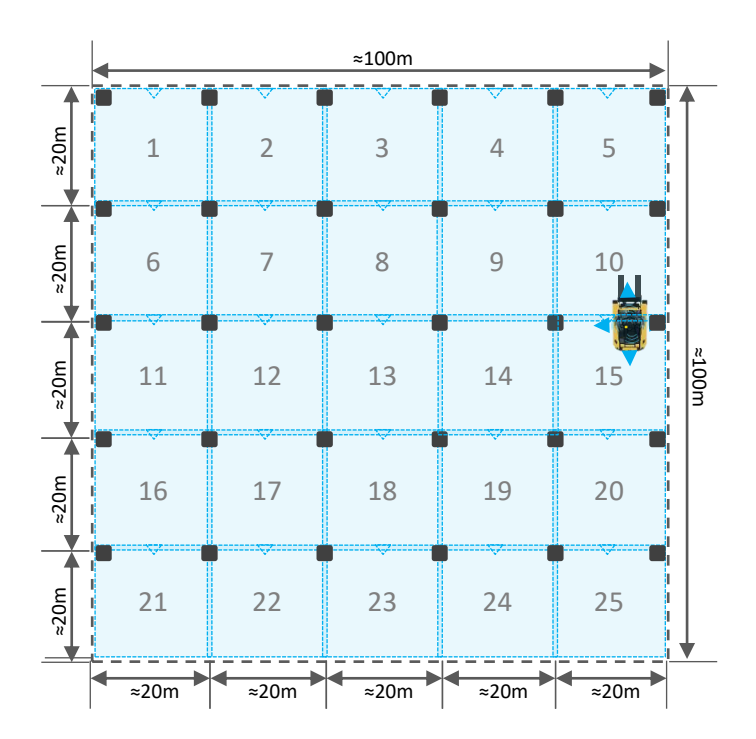

#### **Notes:**

Since the configuration is for 2D, it gives only X and Y coordinates. The configuration is designed for tracking, for example, forklifts in open-spaced warehouses without tall shelfs.

#### **Pros:**

- Solid tracking
- Very precise (±2cm)
- Designed for forklifts

#### **Cons:**

- More beacons (price) than in stretched configurations

### **Configuration:**

100x100m "2D optimal":

- 30 x Stationary Super-Beacon
- 1 x [mobile Super-Beacon](https://marvelmind.com/product/super-beacon/)
- 1 x [Modem HW v5.1](https://marvelmind.com/product/modem-hw-v5-1/)

#### **Check videos:**

- [Autonomous Delivery Robot](https://www.youtube.com/watch?v=qxtj7zStqwU)  System view
- [Live tracking: precise indoor positioning](https://www.youtube.com/watch?v=tE3nQakaDf4)
- [How to precisely \(±2cm\) track 10 forklifts](https://www.youtube.com/watch?v=eqrxv6pMi4U)

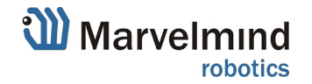

### 9.5: 2D stretched

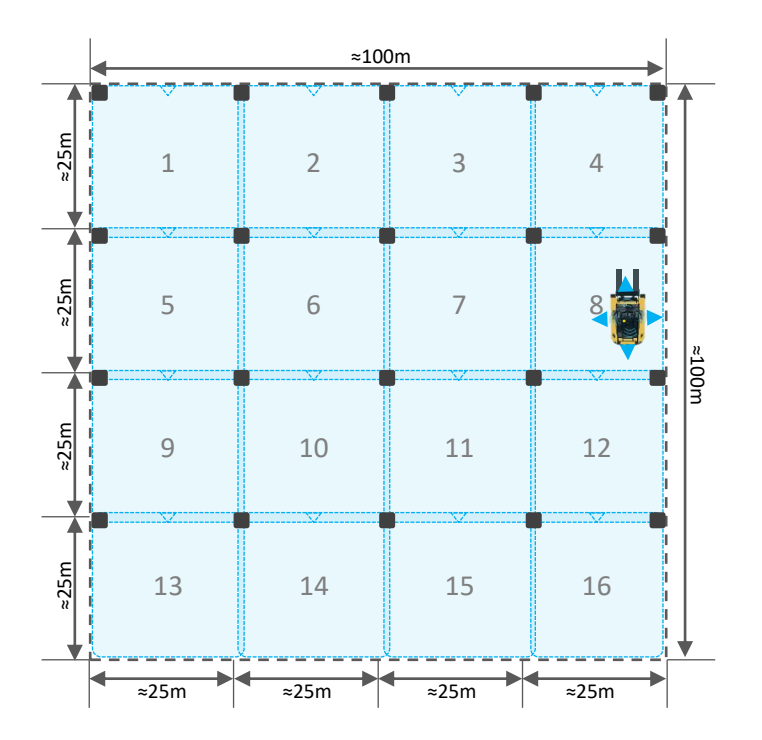

#### **Notes:**

Configuration "2D stretched" is actually the same as "2D optimal", but works with a longer distances between beacon. But tracking can be interrupted with external noise or by just too weak ultrasonic signal. It is also in 2D, so it gives only X and Y coordinates.

#### **Pros:**

- Lower total cost than the 2D Optimal configuration

#### **Cons:**

- Potentially, less solid tracking than the 2D Optimal configuration

#### **Configuration:**

100x100m "2D stretched":

- 20 x Stationary Super-Beacon
- 1 x [mobile Super-Beacon](https://marvelmind.com/product/super-beacon/)
- 1 x [Modem HW v5.1](https://marvelmind.com/product/modem-hw-v5-1/)

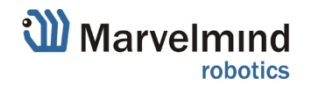

### 9.6: 2D super-stretched

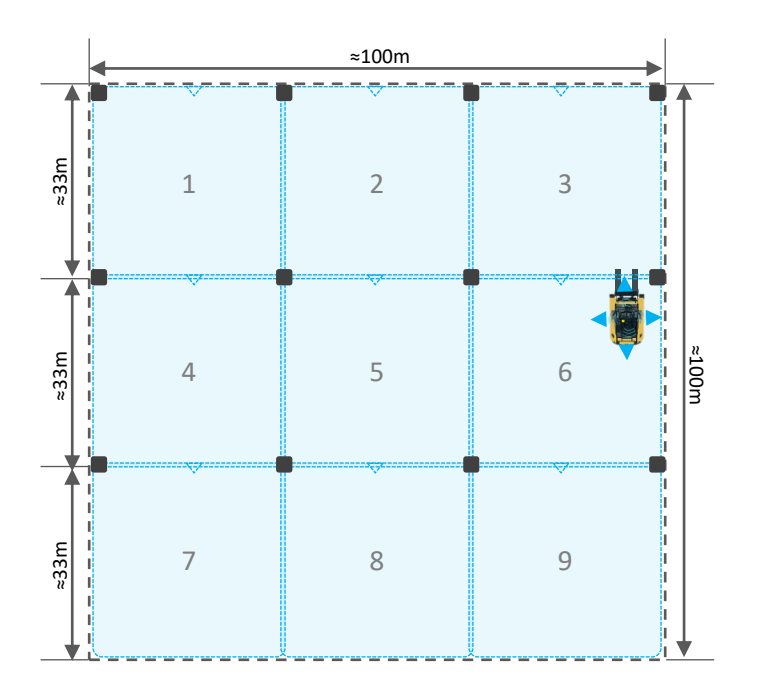

#### **Notes:**

Configuration "2D super-stretched" has the best price as the distances are the largest.

It is 2D, so it gives only X and Y coordinates.

- Pros:
- The lowest total cost among the three configurations
- Cons:
- May require more manual and fine settings than other configurations

#### **Configuration:**

100x100m "2D super-stretched":

- 12 x Stationary Super-Beacon
- 1 x [mobile Super-Beacon](https://marvelmind.com/product/super-beacon/)
- 1 x [Modem HW v5.1](https://marvelmind.com/product/modem-hw-v5-1/)

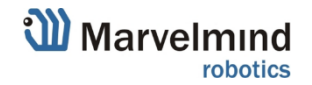

### 9.7: 3D optimal

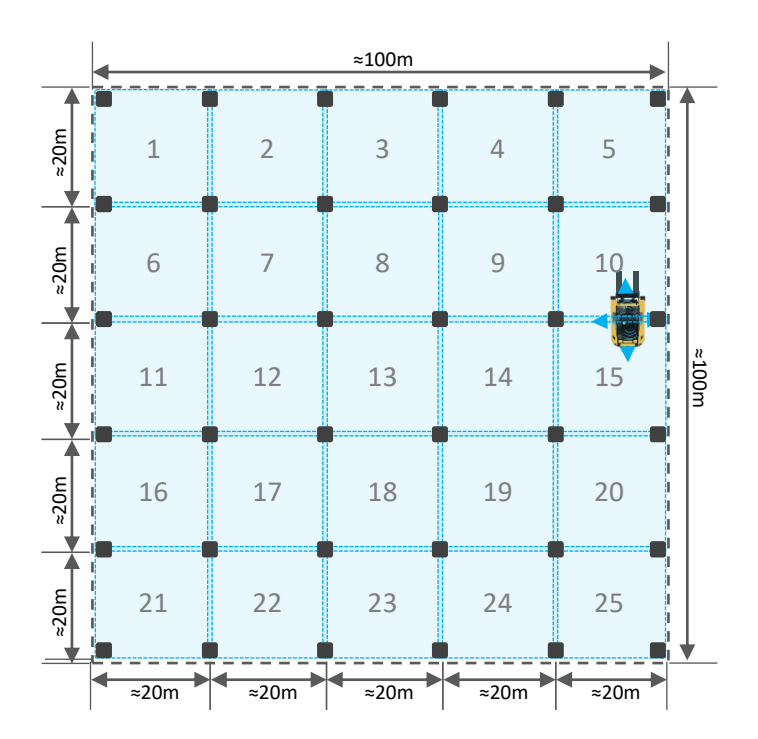

#### **Notes:**

Configuration "3D optimal" is balanced in price-performance ratio. The configuration is 3D, so it gives (X,Y,Z) positioning.

It has 3+1 redundancy. That means that, if 1 of 4 beacons in submap is blocked, 3D tracking is still exists.

The configuration is suitable for tracking, for example, not only forklifts, but also drones in open-spaced warehouses without tall shelfs.

#### **Pros:**

- Solid tracking
- Suitable for drones  $-$  gives 3D (x, y, z)

#### **Cons:**

- More beacons than in stretched configurations

#### **Configuration:**

100x100m "3D optimal":

- 36 x Stationary Super-Beacon
- 1 x [mobile Super-Beacon](https://marvelmind.com/product/super-beacon/)
- 1 x [Modem HW v5.1](https://marvelmind.com/product/modem-hw-v5-1/)

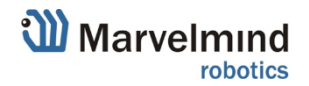

### 9.8: 3D stretched

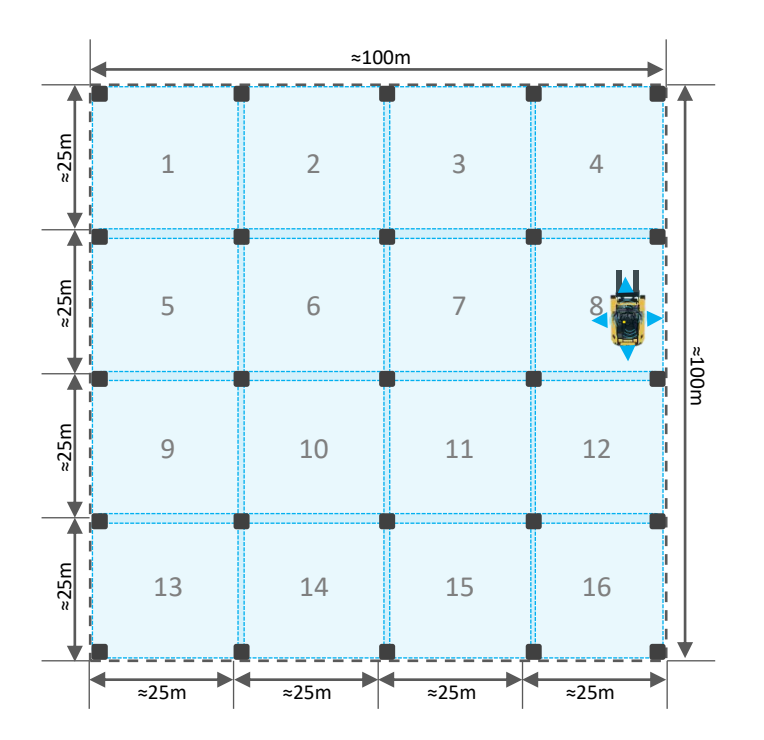

#### **Notes:**

Configuration "3D stretched" is actually the same as "3D optimal", but works with a longer distances. That gives an advantage in price, but tracking can be interrupt with noise. The configuration is 3D, so it gives (X,Y,Z) positioning. It has 3+1 redundancy. That means that, if 1 of 4 beacons in submap is blocked, 3D tracking is still exists.

The configuration is suitable for tracking, for example, not only forklifts, but also drones in open-spaced warehouses without tall shelfs.

#### **Pros:**

- Lower costs than in 3D optimal configuration

#### **Cons:**

- More complex settings and less solid performance than in the 3D optimal configuration

#### **Configuration:**

100x100m "2D stretched":

- 25 x Stationary Super-Beacon
- 1 x [mobile Super-Beacon](https://marvelmind.com/product/super-beacon/)
- 1 x [Modem HW v5.1](https://marvelmind.com/product/modem-hw-v5-1/)

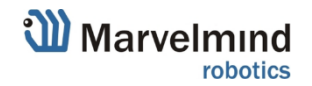

### 9.9: 3D super-stretched

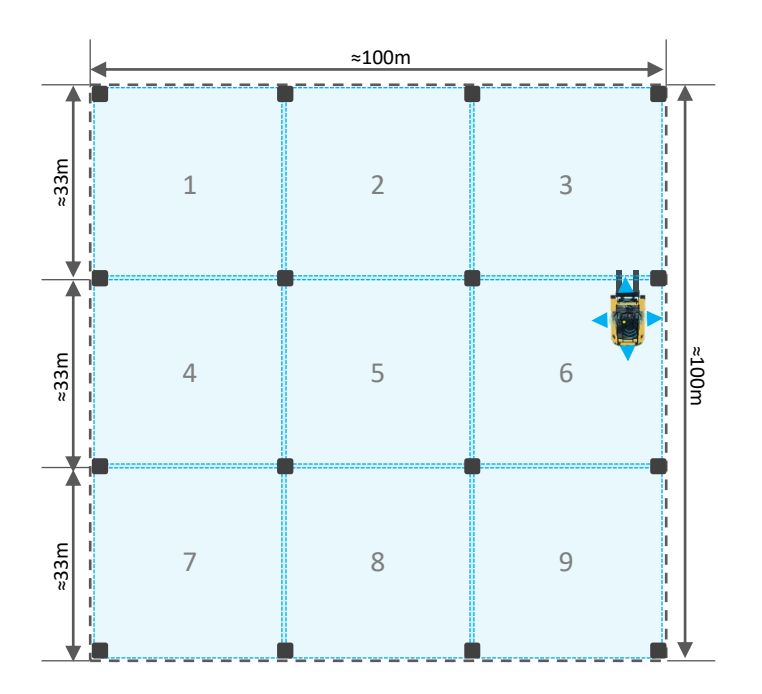

#### **Notes:**

Configuration "3D super-stretched" has the best price as the distances are the largest, but it is mostly designed for future HW/SW version.

It is 3D, so it gives us only X and Y coordinates.

It has 3+1 redundancy. That means that, if 1 of 4 beacons in submap is blocked, tracking is still exists.

#### **Pros:**

- The lowest total cost among the three configurations

#### **Cons:**

- May require more manual and fine settings than other configurations

#### **Configuration:**

100x100m "2D super-stretched":

- 16 x Stationary Super-Beacon
- 1 x [mobile Super-Beacon](https://marvelmind.com/product/super-beacon/)
- 1 x [Modem HW v5.1](https://marvelmind.com/product/modem-hw-v5-1/)

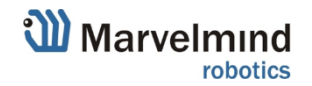

### 9.10: Summary – 100x100m area

We presented different configurations of tracking mobile assets (vehicles, forklifts, drones) in 100x100m warehouse with  $\pm 2$ cm precision. We also gave some recommendations of mounting and setting up the system:

- 2D optimal
- 2D stretched
- 2D super-stretched
- 3D optimal
- 3D stretched
- 3D super-stretched

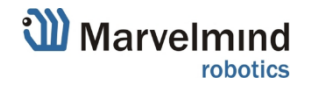

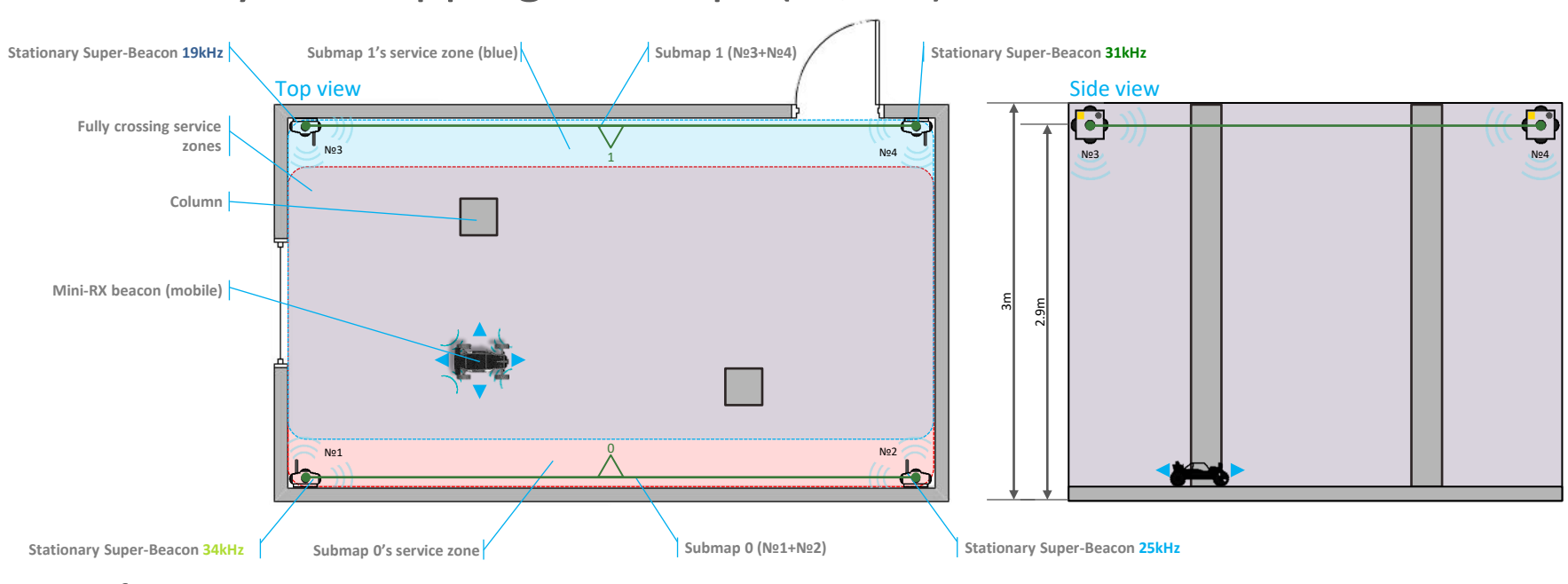

### <span id="page-26-0"></span>10a: Fully overlapping submaps (IA, 2D)

**Configuration:**

- ‐ [Inverse Architecture \(IA\):](https://marvelmind.com/pics/architectures_comparision.pdf)
	- 2 x [Stationary Super-Beacon 1](https://marvelmind.com/product/super-beacon/)9kHz
	- 2 x [Stationary Super-Beacon 2](https://marvelmind.com/product/super-beacon/)5kHz
	- 2 x [Stationary Super-Beacon 3](https://marvelmind.com/product/super-beacon/)1kHz
	- 2 x [Stationary Super-Beacon](https://marvelmind.com/product/super-beacon/) **34kHz**
	- 1 x [Mini-RX](https://marvelmind.com/product/mini-rx/) as a mobile beacon (or more Mini-RXs for more mobile objects)
	- ‐ 1 x [Modem HW v5.1](https://marvelmind.com/product/modem-hw-v5-1/)

#### **Notes:**

- If one submap obstructed, another submap will provide solid tracking
- In one submap frequency of each beacon shouldn't repeat (for example, it can't be two 31kHz, 37kHz, etc. beacons in one submap)
- Check [Precise \(±2cm\) tracking of visitors in Cinema Museum](https://www.youtube.com/watch?v=YkiMCIOamPs) video

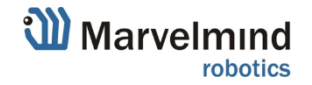

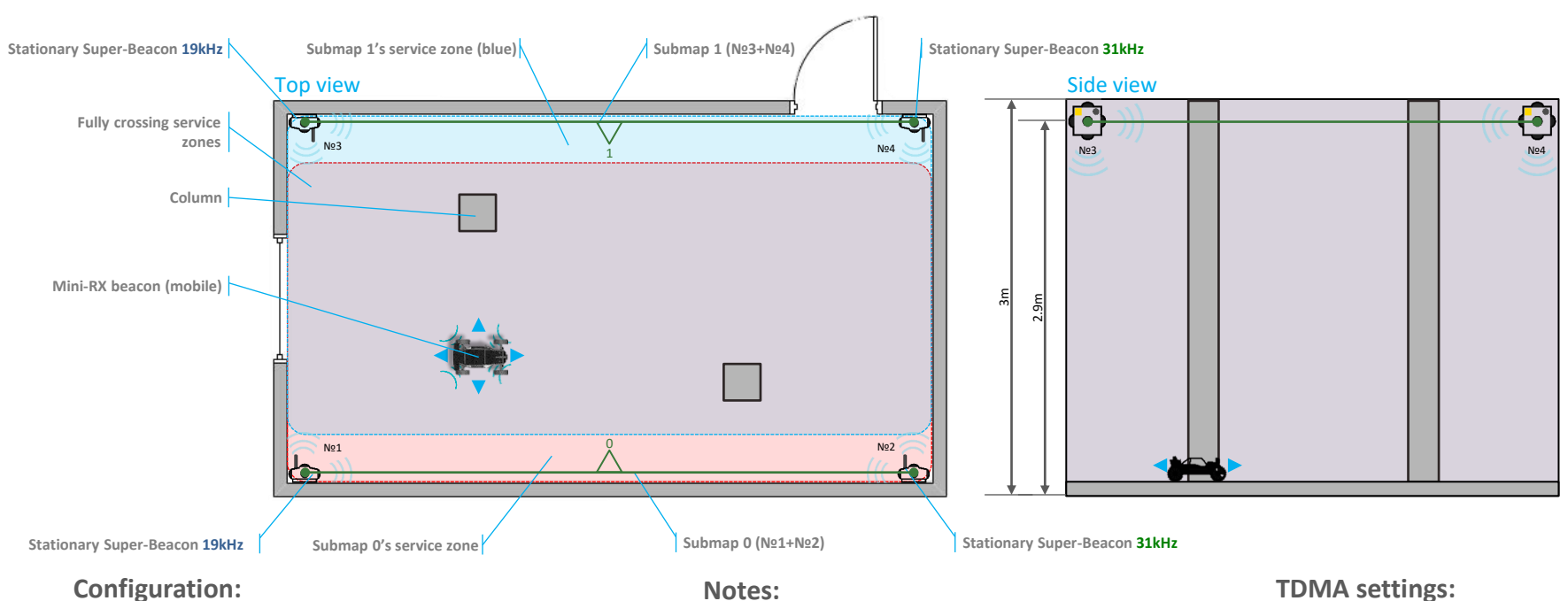

### <span id="page-27-0"></span>10b: Fully overlapping submaps (IA, 2D, TDMA)

- ‐ [Inverse Architecture \(IA\)](https://marvelmind.com/pics/architectures_comparision.pdf) with TDMA:
	- 2 x [Stationary Super-Beacon 1](https://marvelmind.com/product/super-beacon/)9kHz
	- 2 x [Stationary Super-Beacon 3](https://marvelmind.com/product/super-beacon/)1kHz
	- 1 x [Mini-RX](https://marvelmind.com/product/mini-rx/) as a mobile beacon (or more Mini-RXs for more mobile objects)
	- $-1 \times$  [Modem HW v5.1](https://marvelmind.com/product/modem-hw-v5-1/)

- TDMA feature, which helps to improve the tracking quality in complex situations
- If one submap obstructed, another submap will provide solid tracking
- In one submap frequency of each beacon shouldn't repeat (for example, it can't be two 31kHz, 37kHz, etc. beacons in one submap)
- Check **Operating Manual** for more details about TDMA (Chapter 6.2)
- Check [Track of Marvelmind Jacket](https://www.youtube.com/watch?v=A8qD6GaJDIY) indoor video
- Check [Tracking of visitors in Cinema Museum](https://www.youtube.com/watch?v=YkiMCIOamPs) indoor video

- $TDMA$  sequence length  $= 2$
- TDMA position in sequence:
	- Submap  $0 = 0$
	- Submap  $1 = 1$

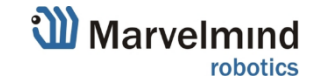

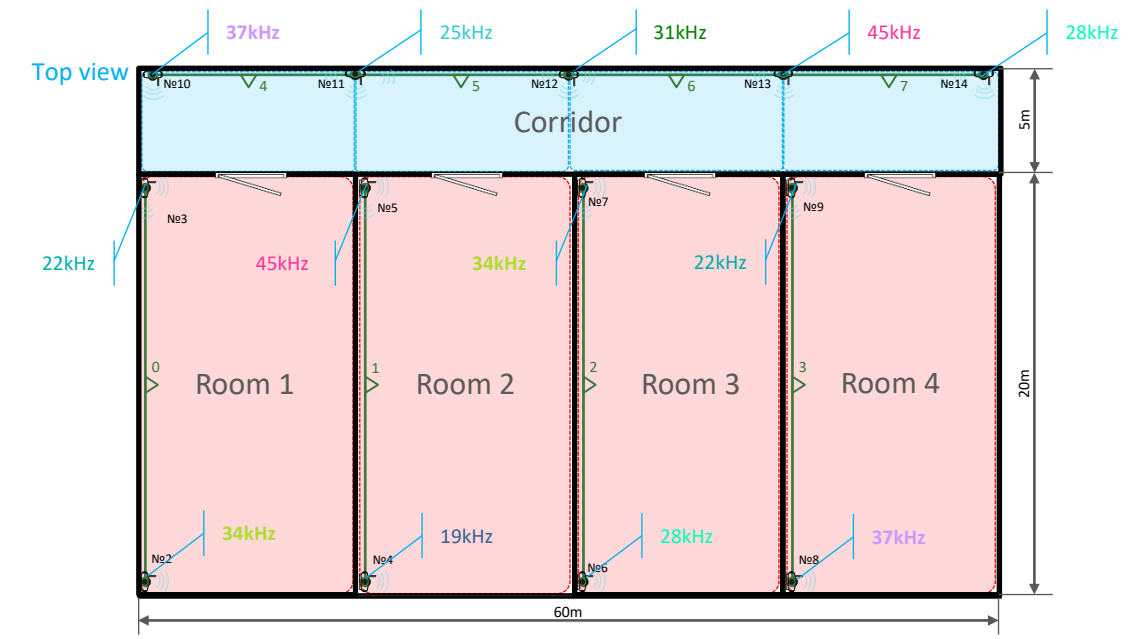

### <span id="page-28-0"></span>11: Rooms + corridor (IA, 2D)

#### **Configuration:**

- ‐ [Inverse Architecture \(IA\)](https://marvelmind.com/pics/architectures_comparision.pdf) with 8 frequencies:
	- 1 x [Stationary Super-Beacon 1](https://marvelmind.com/product/super-beacon/)9kHz
	- 2 x [Stationary Super-Beacon](https://marvelmind.com/product/super-beacon/) 22kHz
	- 1 x [Stationary Super-Beacon](https://marvelmind.com/product/super-beacon/) 25kHz
	- 2 x [Stationary Super-Beacon](https://marvelmind.com/product/super-beacon/) 28kHz
	- 1 x [Mini-RX](https://marvelmind.com/product/mini-rx/) as a mobile beacon (or more Mini-RXs for more mobile objects)
	- ‐ 1 x [Modem HW v5.1](https://marvelmind.com/product/modem-hw-v5-1/)
- 1 x [Stationary Super-Beacon](https://marvelmind.com/product/super-beacon/) 31kHz
- 2 x [Stationary Super-Beacon](https://marvelmind.com/product/super-beacon/) 34kHz
- 2 x [Stationary Super-Beacon](https://marvelmind.com/product/super-beacon/) 37kHz
- 2 x [Stationary Super-Beacon](https://marvelmind.com/product/super-beacon/) 45kHz

In one submap frequency of each beacon shouldn't repeat (for example, it can't be two 31kHz, 37kHz, etc. beacons in one submap)

**Notes:**

- Check [Operating Manual](https://marvelmind.com/pics/marvelmind_navigation_system_manual.pdf) for more details about TDMA (Chapter 6.2)
- Check [Submaps Help Video](https://www.youtube.com/watch?v=FXvlDZkxkUU&t=24s)
- Check [Tracking 4 warehouse workers](https://www.youtube.com/watch?v=I53mEx7lQ-0) video

- Designed for tracking people or robot In the office This particular configuration supports 2D You can change configurations as you wish.

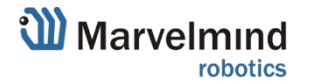

29

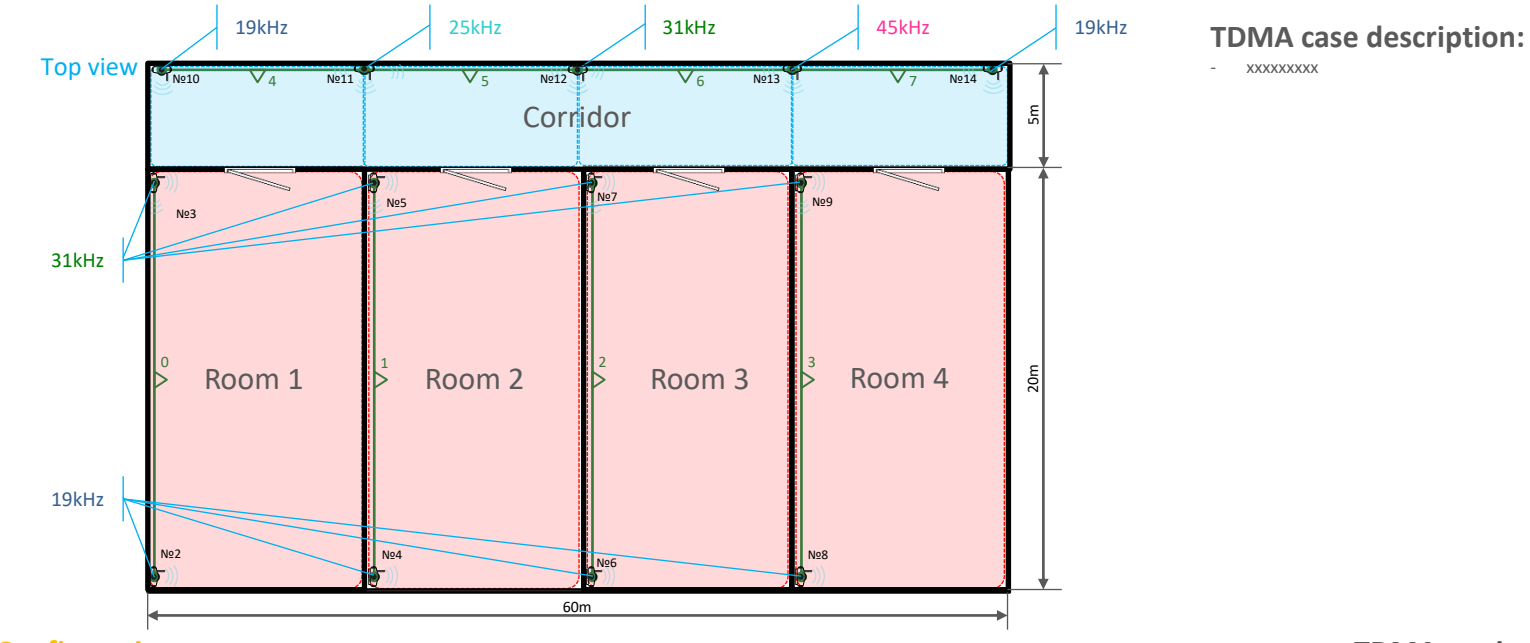

### 11a: Rooms + corridor (IA, 2D, TDMA)

#### **Configuration:**

- ‐ [Inverse Architecture \(IA\)](https://marvelmind.com/pics/architectures_comparision.pdf) with TDMA:
	- 6 x [Stationary Super-Beacon 1](https://marvelmind.com/product/super-beacon/)9kHz
	- 1 x [Stationary Super-Beacon](https://marvelmind.com/product/super-beacon/) 25kHz
	- 5 x [Stationary Super-Beacon](https://marvelmind.com/product/super-beacon/) 31kHz
	- 1 x [Stationary Super-Beacon](https://marvelmind.com/product/super-beacon/) 45kHz
	- 1 x [Mini-RX](https://marvelmind.com/product/mini-rx/) as a mobile beacon (or more Mini-RXs for more mobile objects)
	- ‐ 1 x [Modem HW v5.1](https://marvelmind.com/product/modem-hw-v5-1/)

#### **Notes:**

- Designed for tracking people or robot In the office
- This particular configuration supports 2D
- In one submap frequency of each beacon shouldn't repeat (for example, it can't be two 31kHz, 37kHz, etc. beacons in one submap)
- Check [Operating Manual](https://marvelmind.com/pics/marvelmind_navigation_system_manual.pdf) for more details about TDMA (Chapter 6.2)
- Check [Submaps Help Video](https://www.youtube.com/watch?v=FXvlDZkxkUU&t=24s)
- Check [TDMA in Museum demo](https://www.youtube.com/watch?v=YkiMCIOamPs) video
- Check [Tracking 4 warehouse workers](https://www.youtube.com/watch?v=I53mEx7lQ-0) video

#### **TDMA settings:**

- TDMA sequence length = 2
- TDMA position in sequence:
	- Submap  $0-3=0$
	- Submap  $4-7 = 1$

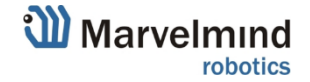

<span id="page-30-0"></span>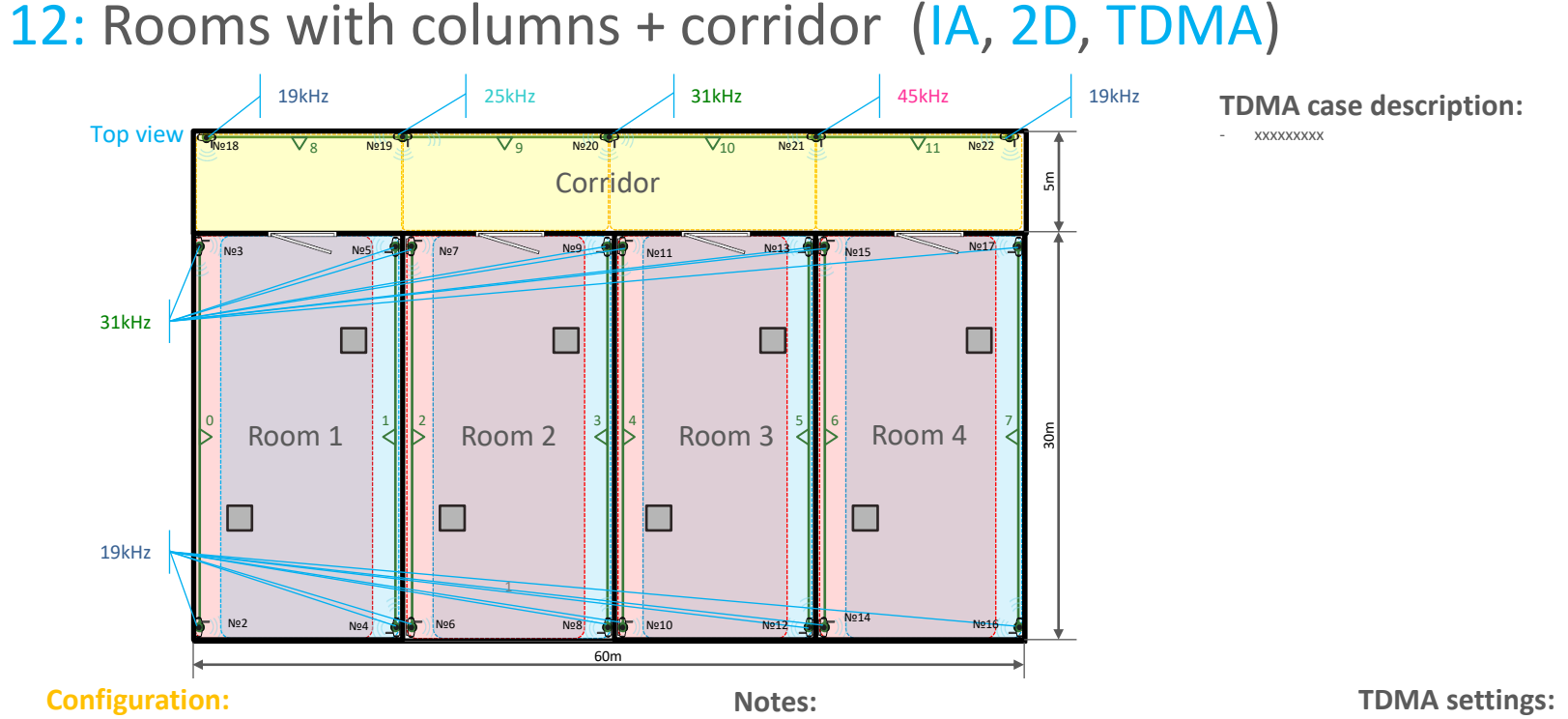

- ‐ [Inverse Architecture \(IA\)](https://marvelmind.com/pics/architectures_comparision.pdf) with TDMA:
	- 10 x [Stationary Super-Beacon](https://marvelmind.com/product/super-beacon/) 19kHz
	- 1 x [Stationary Super-Beacon 2](https://marvelmind.com/product/super-beacon/)5kHz
	- 9 x [Stationary Super-Beacon](https://marvelmind.com/product/super-beacon/) 31kHz
	- 1 x [Stationary Super-Beacon](https://marvelmind.com/product/super-beacon/) 45kHz
	- 1 x [Mini-RX](https://marvelmind.com/product/mini-rx/) as a mobile beacon (or more Mini-RXs for more mobile objects)
	- ‐ 1 x [Modem HW v5.1](https://marvelmind.com/product/modem-hw-v5-1/)
- Designed for tracking people or robot In the office
- This particular configuration supports 2D
- In one submap frequency of each beacon shouldn't repeat (for example, it can't be two 31kHz, 37kHz, etc. beacons in one submap)
- Check [Operating Manual](https://marvelmind.com/pics/marvelmind_navigation_system_manual.pdf) for more details about TDMA (Chapter 6.2)
- Check [Submaps Help Video](https://www.youtube.com/watch?v=FXvlDZkxkUU&t=24s)
- Check [TDMA in Museum demo](https://www.youtube.com/watch?v=YkiMCIOamPs) video
- Check [Tracking 4 warehouse workers](https://www.youtube.com/watch?v=I53mEx7lQ-0) video
- TDMA sequence length  $= 3$
- TDMA position in sequence:
	- Submap 0, 2, 4,  $6 = 0$
	- Submap 1, 3, 5, 7 = 1
	- Submap 8, 9, 10,  $11 = 2$

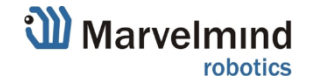

## <span id="page-31-0"></span>13: Tunnel 1200x25m, autonomous inspection (NIA or IA, 2D)

### General view (top view)

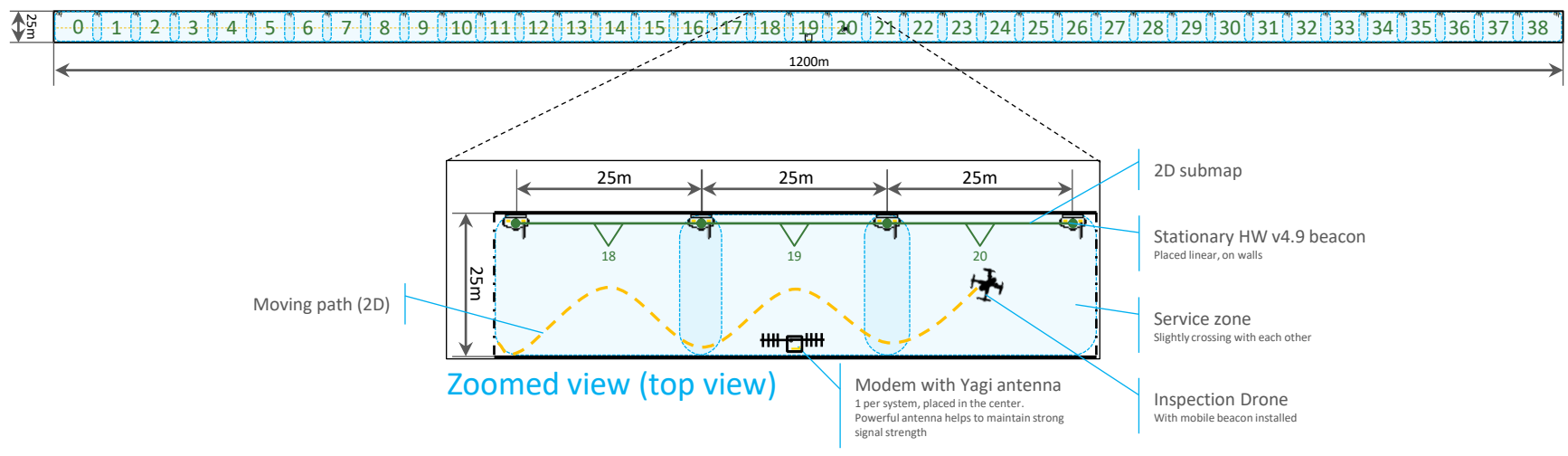

#### **Configuration:**

:

- ‐ [Non-Inverse Architecture \(NIA\) or Inverse Architecture \(IA\)](https://marvelmind.com/pics/architectures_comparision.pdf) 
	- ‐ 40 x [Stationary Super-Beacon \(with 8 frequencies for IA\)](https://marvelmind.com/product/super-beacon/)
	- ‐ 1 x [Modem HW v5.1](https://marvelmind.com/product/modem-hw-v5-1/)
	- N x [Super-Beacon](https://marvelmind.com/product/super-beacon/) as a mobile beacon

#### **Notes:**

- Designed for autonomous tunnel inspection
- In IA, in one submap frequency of each beacon shouldn't repeat (for example, it can't be two 31kHz, 37kHz, etc. beacons in one submap)
- Check [Operating Manual](https://marvelmind.com/pics/marvelmind_navigation_system_manual.pdf) for more details (TDMA chapter)
- Check [Submaps Help Video](https://www.youtube.com/watch?v=FXvlDZkxkUU&t=24s)

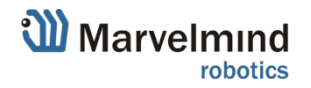

## <span id="page-32-0"></span>14: Real-time tracking: reducing the delay

Use this instruction if you need the smallest delay possible

- 1. Turn off the Real-time player
	- Real-time player is a feature, which makes the tracking path smoother. As far as it looks backward and forward, it has some small delay. Turn it off if you need less delay Real-time player set to 0/0 or disable Real-time Averaging window in Modem settings set to 0 instead of default 4
- 2. Move radio profile to higher speed => 500kbps instead of default 38kbps
- 3. Change the limitation of distances
	- ‒ Go to submap settings and change it from Auto to Manual and set it to the largest distance between the mobile beacon and stationary beacons in the submap - 10-15m - whatever you have.

Latency will be 1.2..1.5/Update rate, i.e. for 16Hz ultrasonic update rate, you have ~100ms latency

- 4. Use IMU + ultrasonic fusion.
	- As soon as you have location update rate 4-8Hz or more, the sensor fusion works well and you will have 100Hz resulting update rate and latency around 12-15ms

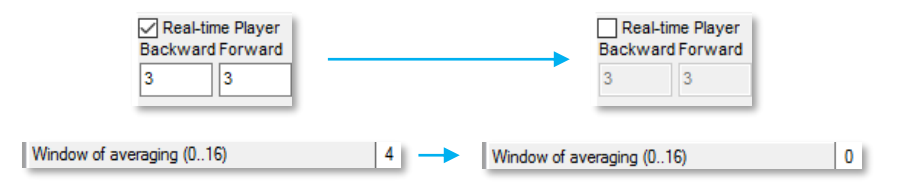

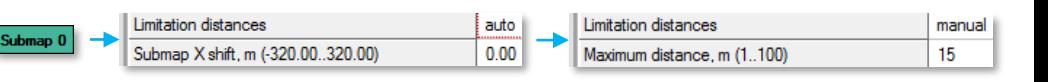

**Note:**

- Check our article: <https://marvelmind.com/download/> => [How to increase location update rate?](https://marvelmind.com/how_increase_location_update_rate/)

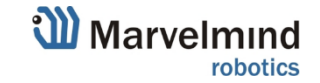

# Advanced settings

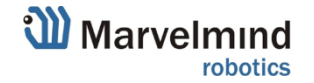

### <span id="page-34-0"></span>15a: Tracking in 30x30m area

The next several slides give instructions of setting up and mounting the system to cover a 30x30m open space area. It has different configurations:

- 1.  $2D (x, y)$
- 2.  $3D(x, y, z)$

Choose one, which suits your requirements.

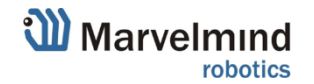

### 15b: Tracking in 30x30m area - zones

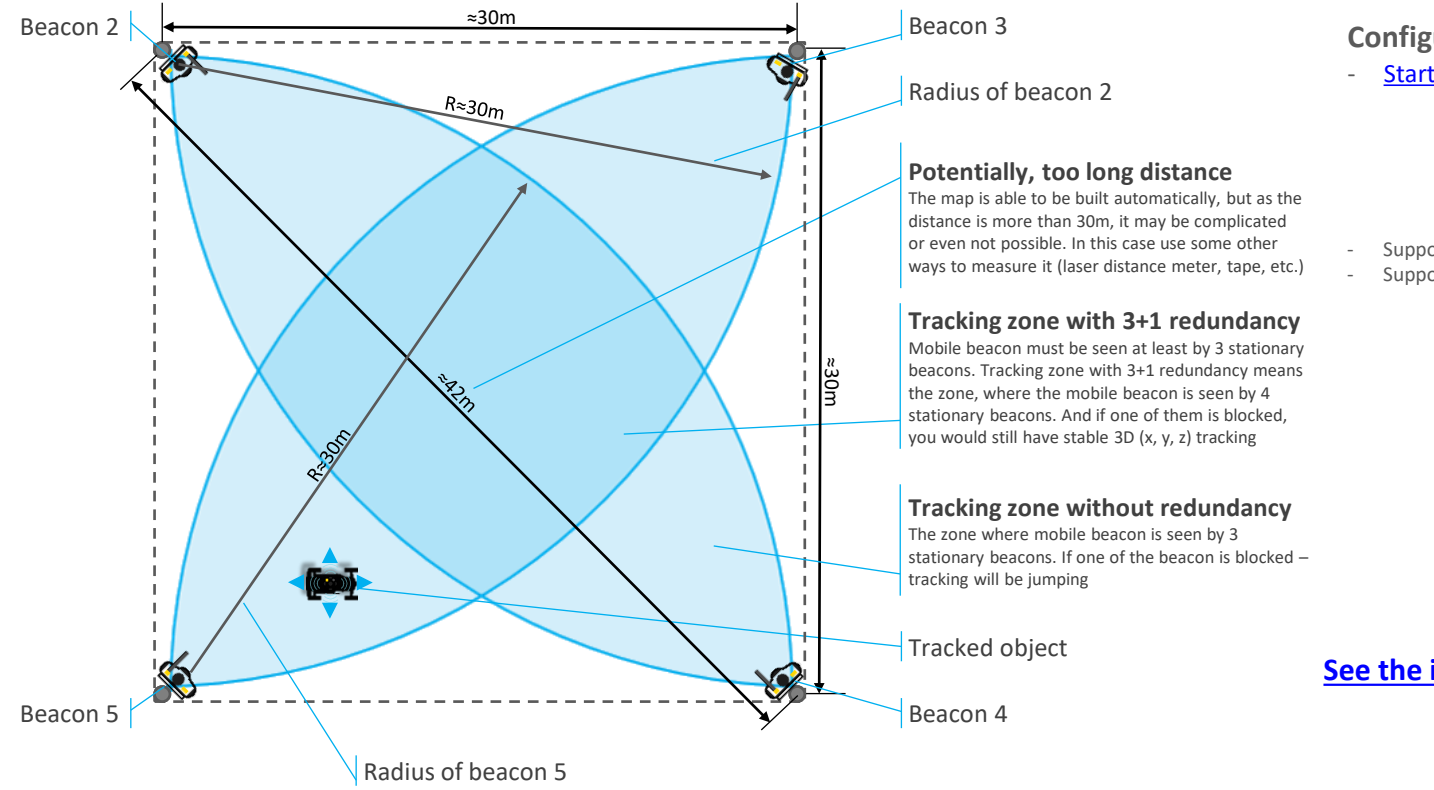

#### **Configuration:**

- [Starter Set Super-MP-3D](https://marvelmind.com/product/starter-set-super-mp-3d/) :
	- 4 x stationary Super-Beacon with different frequencies out of 8 (19kHz, 22kHz, 25kHz, 31kHz, 34kHz, 37kHz, 45kHz)
	- 1 x mobile Super-Beacon
	- 1 x Modem HW v5.1
- Supports 3D (X,Y,Z) + 1 redundancy
- Supports 2D (X, Y)

#### **[See the instructions on the next slides](#page-36-0)**

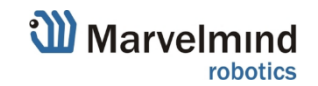

### <span id="page-36-0"></span>15.1: Step 1: Building the distances map (2, 3)

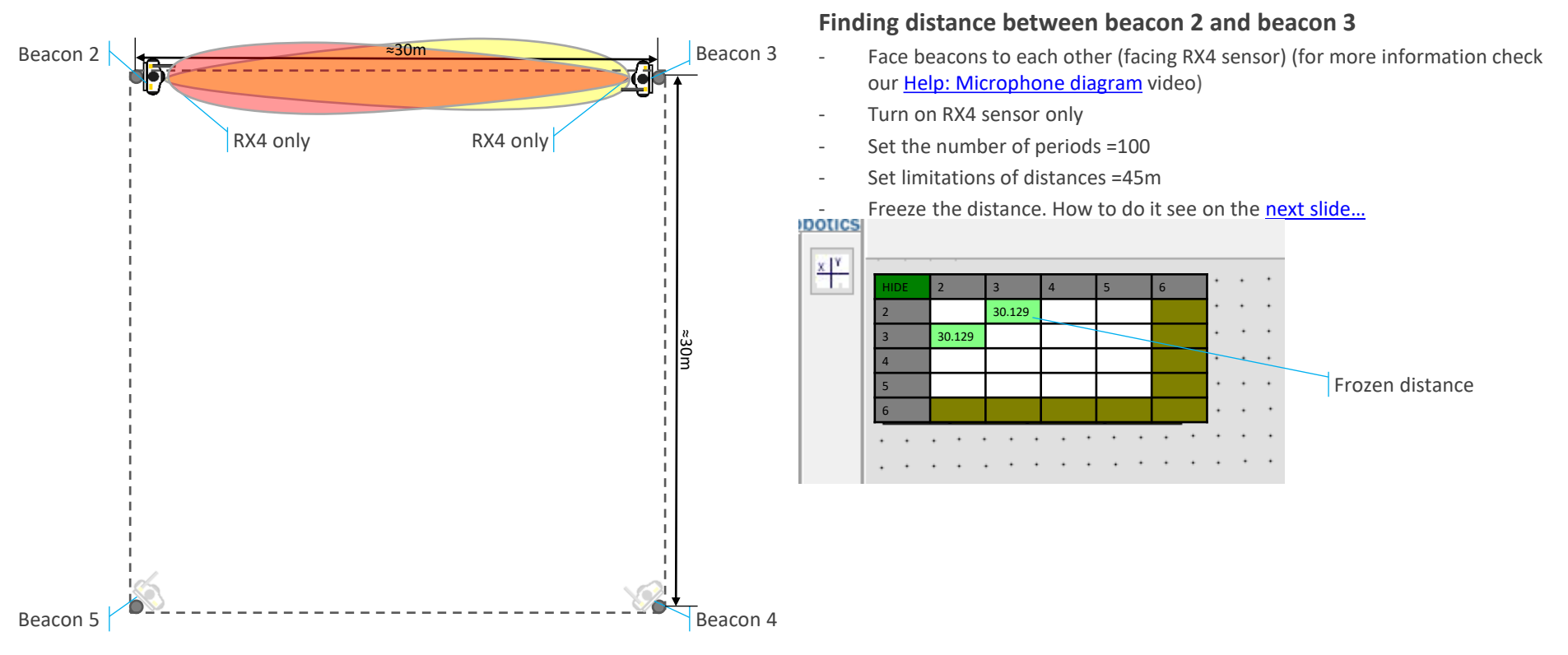

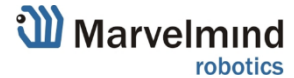

### <span id="page-37-0"></span>15.1a: How to freeze distance for pair

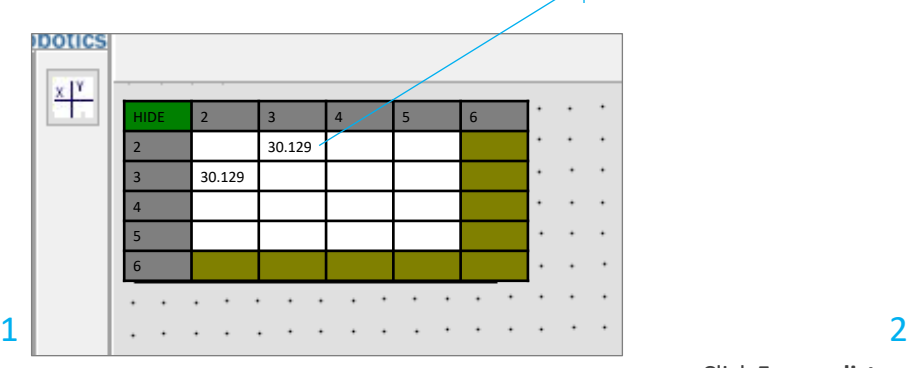

Wait when the distance tab became white **→** Right mouse button click on the distance tab

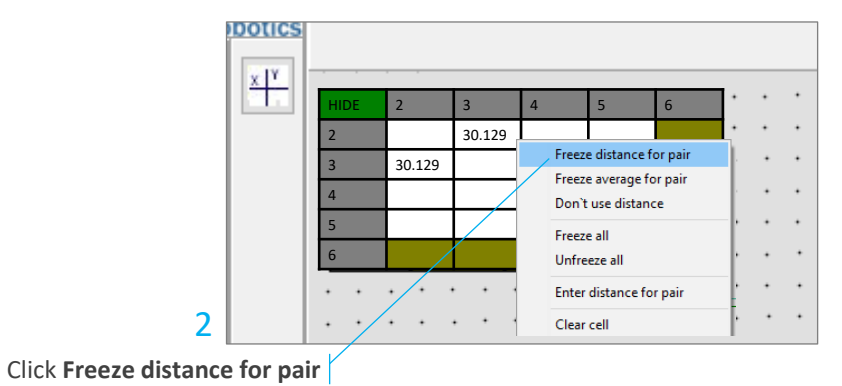

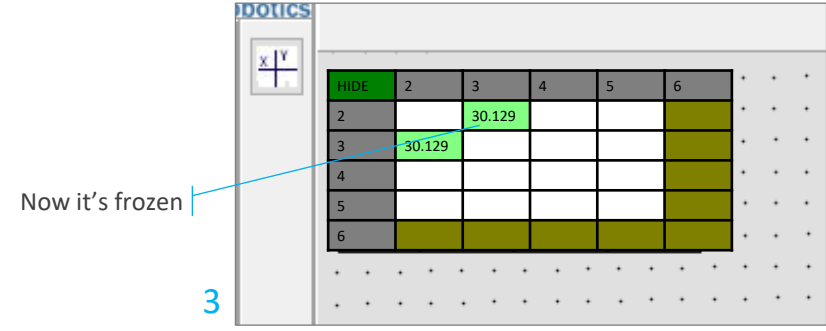

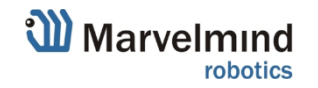

### 15.2: Step 2: Building the distances map (3, 4)

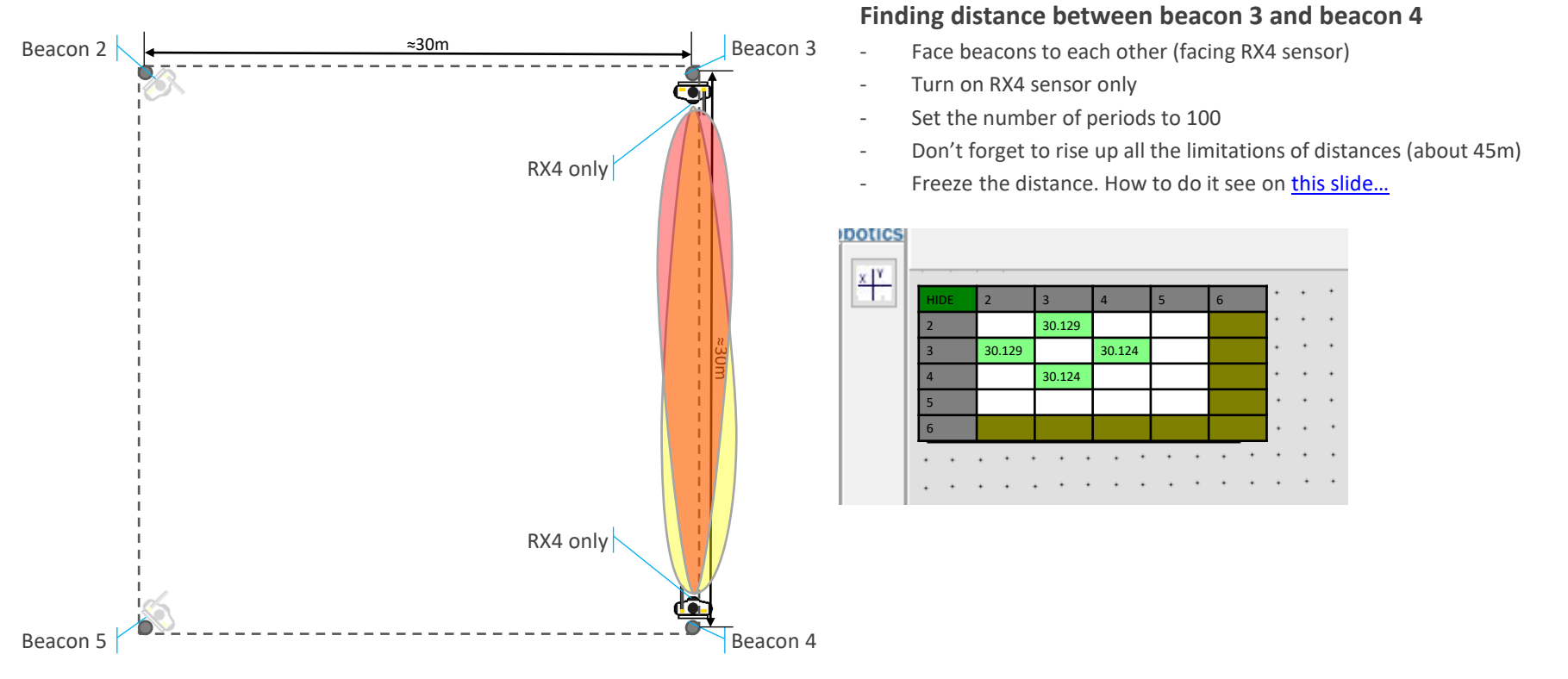

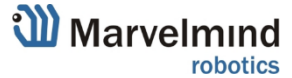

### 15.3: Step 3: Building the distances map (4, 5)

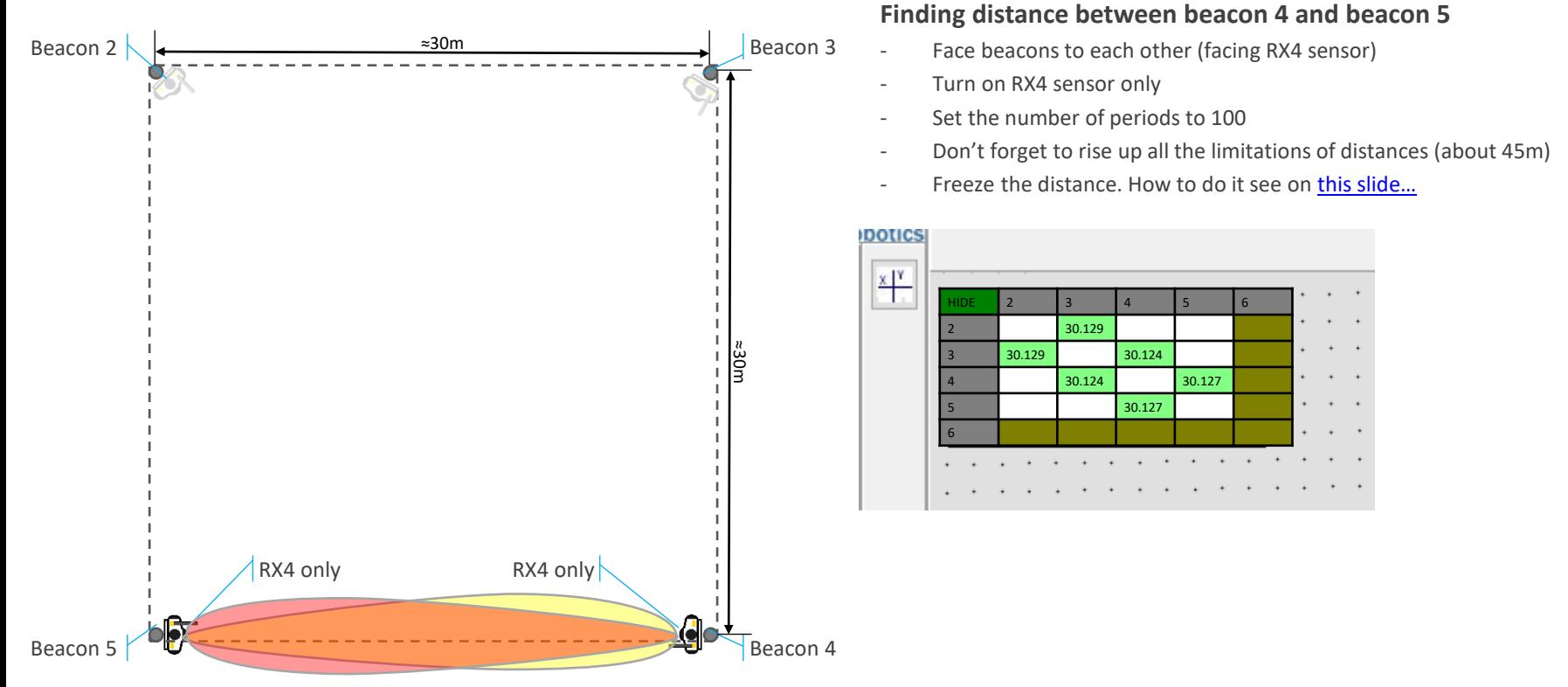

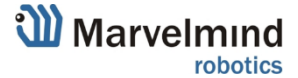

### 15.4: Step 4: Building the distances map (2, 5)

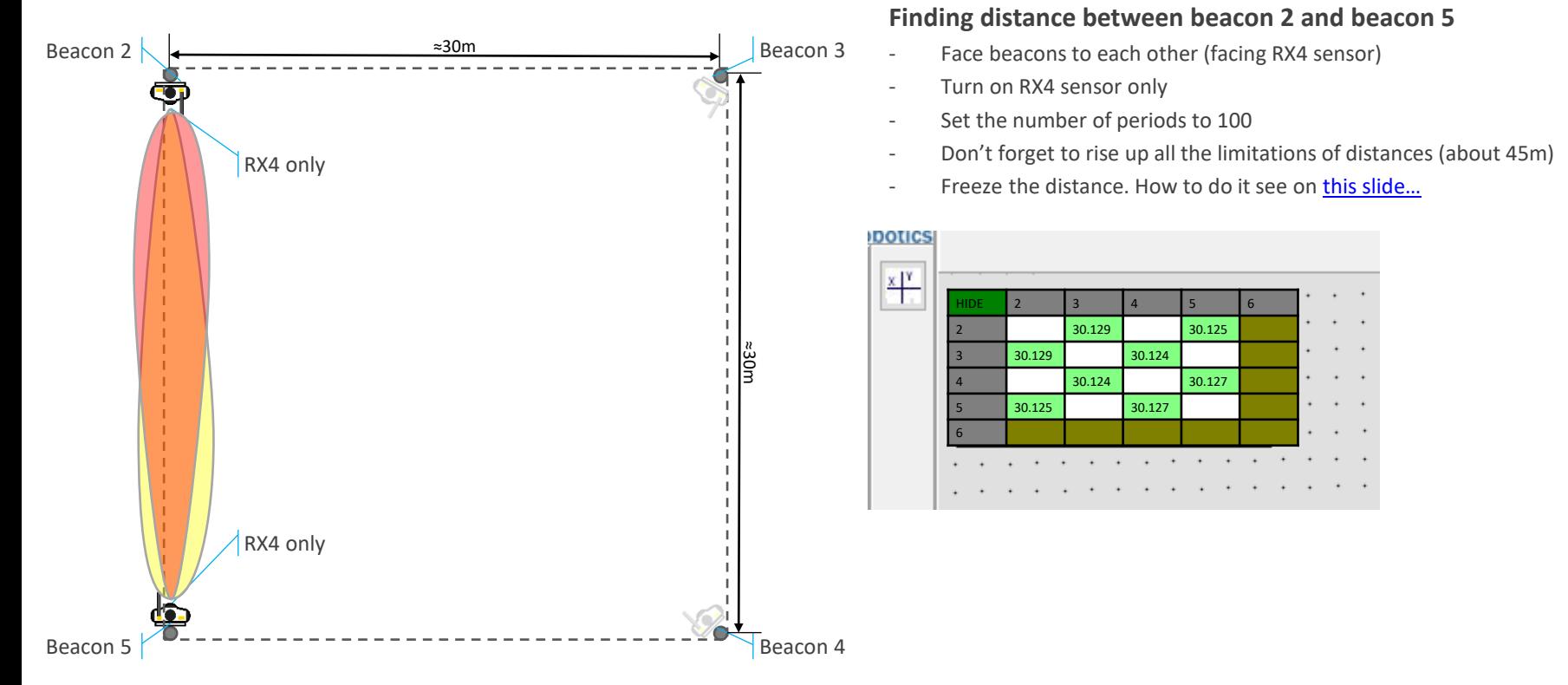

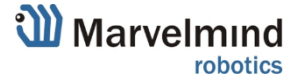

### 15.5: Step 5: Building the distances map (2, 4)

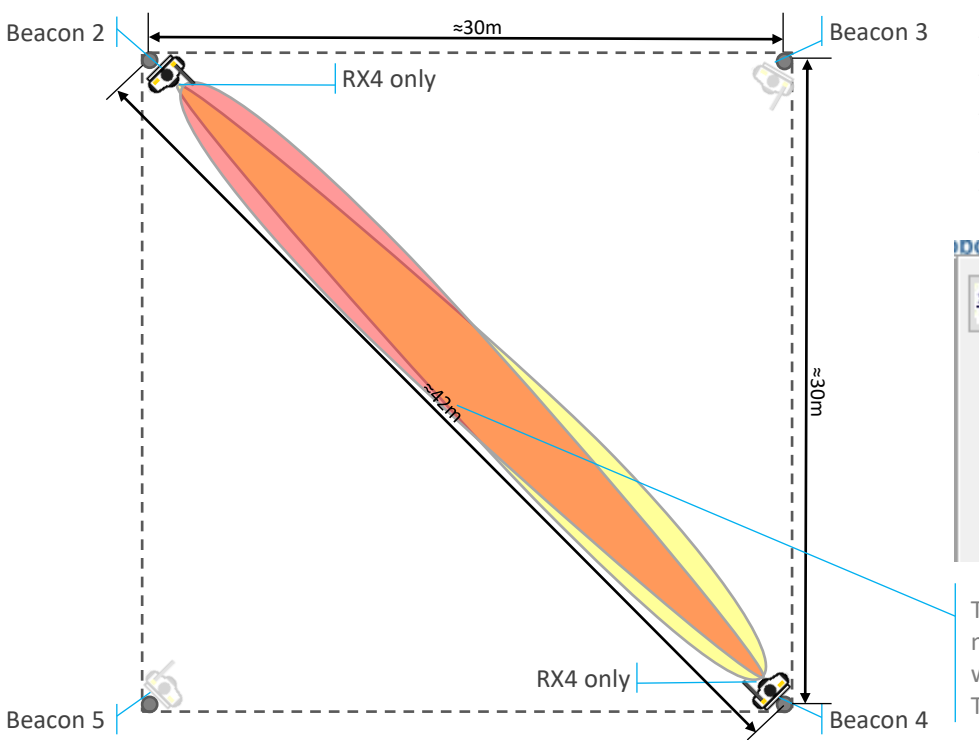

#### **Finding distance between beacon 2 and beacon 4**

- Face beacons to each other (facing RX4 sensor)
- Turn on RX4 sensor only
- Set the number of periods to 100
- Don't forget to rise up all the limitations of distances (about 45m)
- Freeze the distance. How to do it see on this slide...

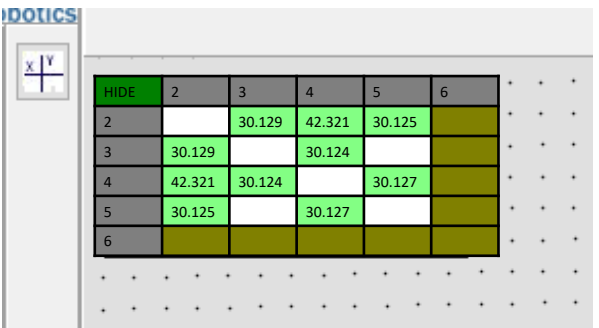

The map is still able to be built automatically, but as the distance is more than 30m, it may be complicated. In this case use some other ways to measure it (laser distance meter, tape, etc.). Then input it [manually](#page-43-0)

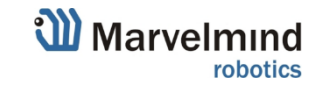

## 15.6: Step 6: Building the distances map (3, 5)

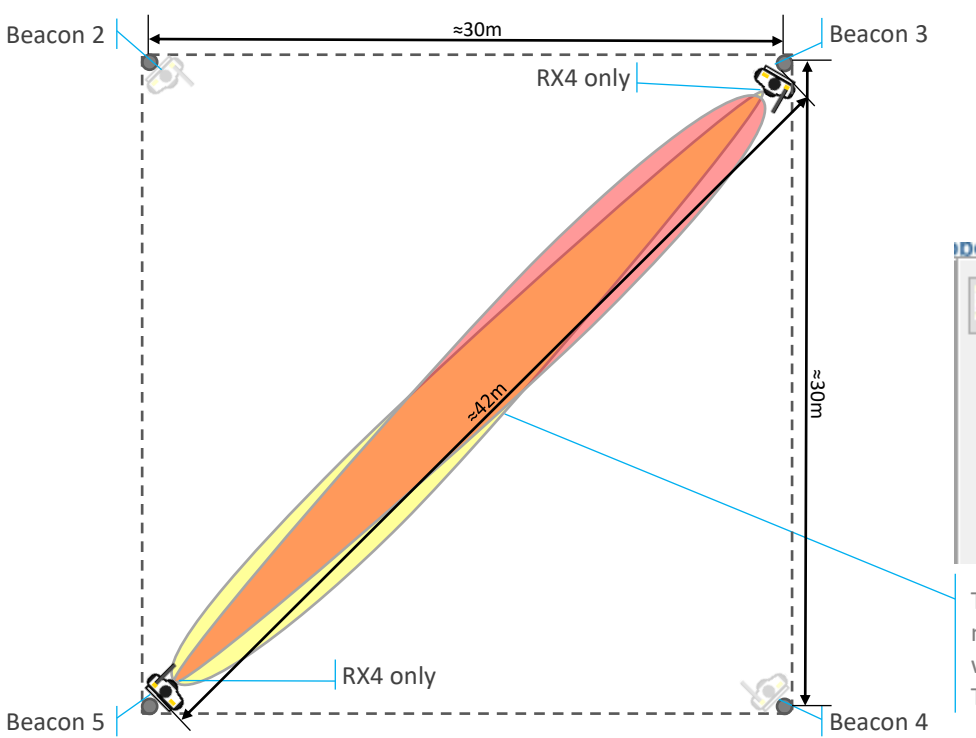

### **Finding distance between beacon 3 and beacon 5**

- Face beacons to each other (facing RX4 sensor)
- Turn on RX4 sensor only
- Set the number of periods to 100
- Don't forget to rise up all the limitations of distances (about 45m)
- Freeze the distance. How to do it see on this slide...

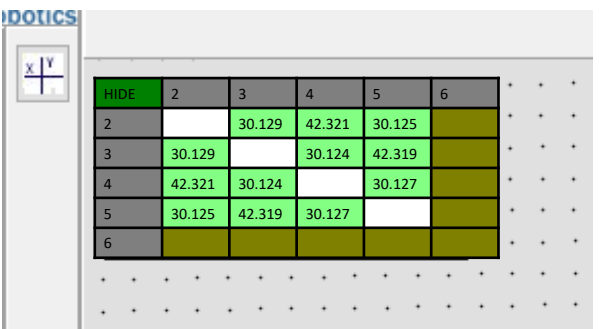

The map is still able to be built automatically, but as the distance is more than 30m, it may be complicated. In this case use some other ways to measure it (laser distance meter, tape, etc.). Then input it [manually](#page-43-0)

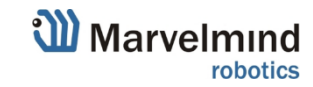

### <span id="page-43-0"></span>15.6a: Manual distance input

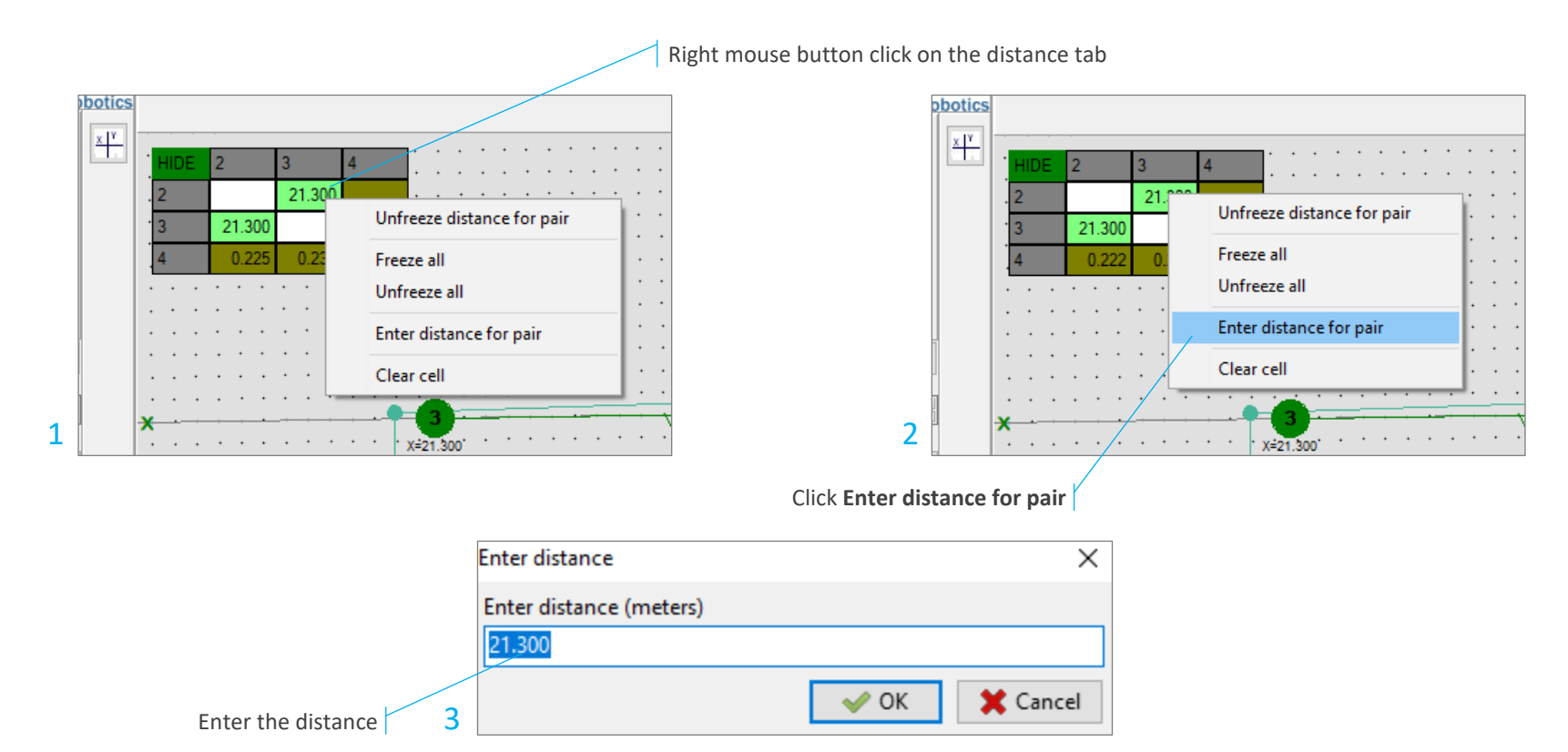

**W** Marvelmind robotics

## <span id="page-44-0"></span>15.7: Step 7(a): The final configuration (3D tracking)

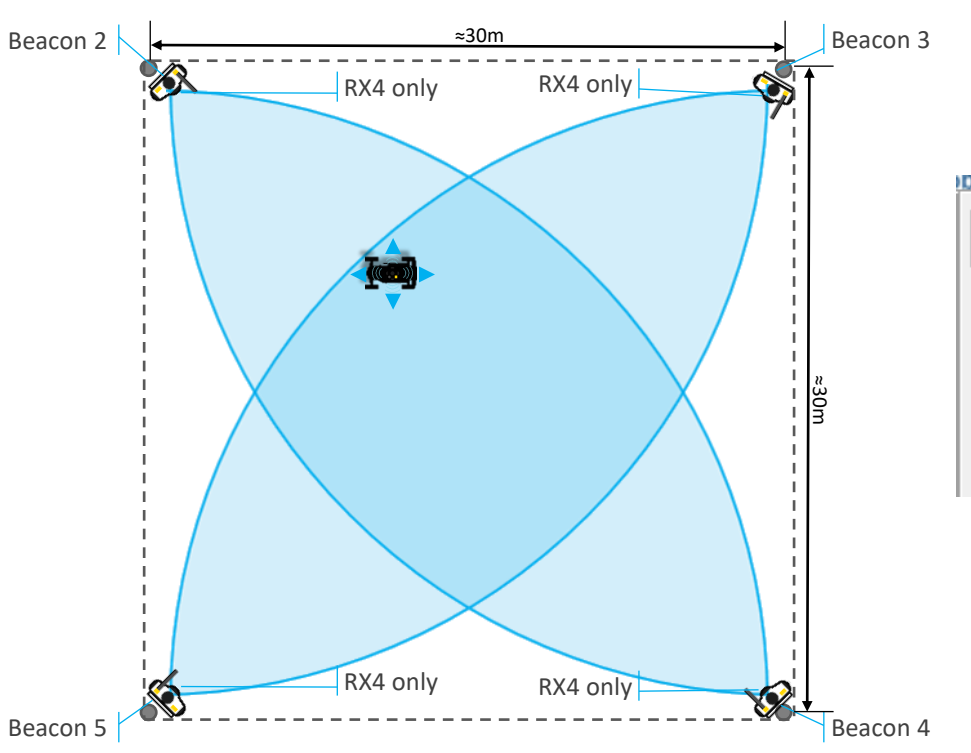

#### **Final configuration for 3D**

- Face beacons to the center
- Turn on RX4 sensor only you will have the highest sensitivity and the highest noise resistance from other directions

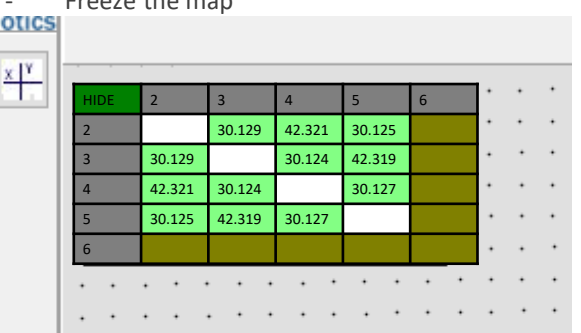

- Freeze the map

Now, we finished installation and setting up.

That gave us an opportunity to track in a large area in 3D mode (x, y, z) with 3+1 redundancy in some zone.

Tracking zone is not really limited by 30m, but within 30m it is more confident, stable and reliable.

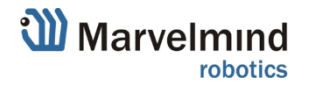

### <span id="page-45-0"></span>15.8: Step 7(b): The final configuration (2D tracking)

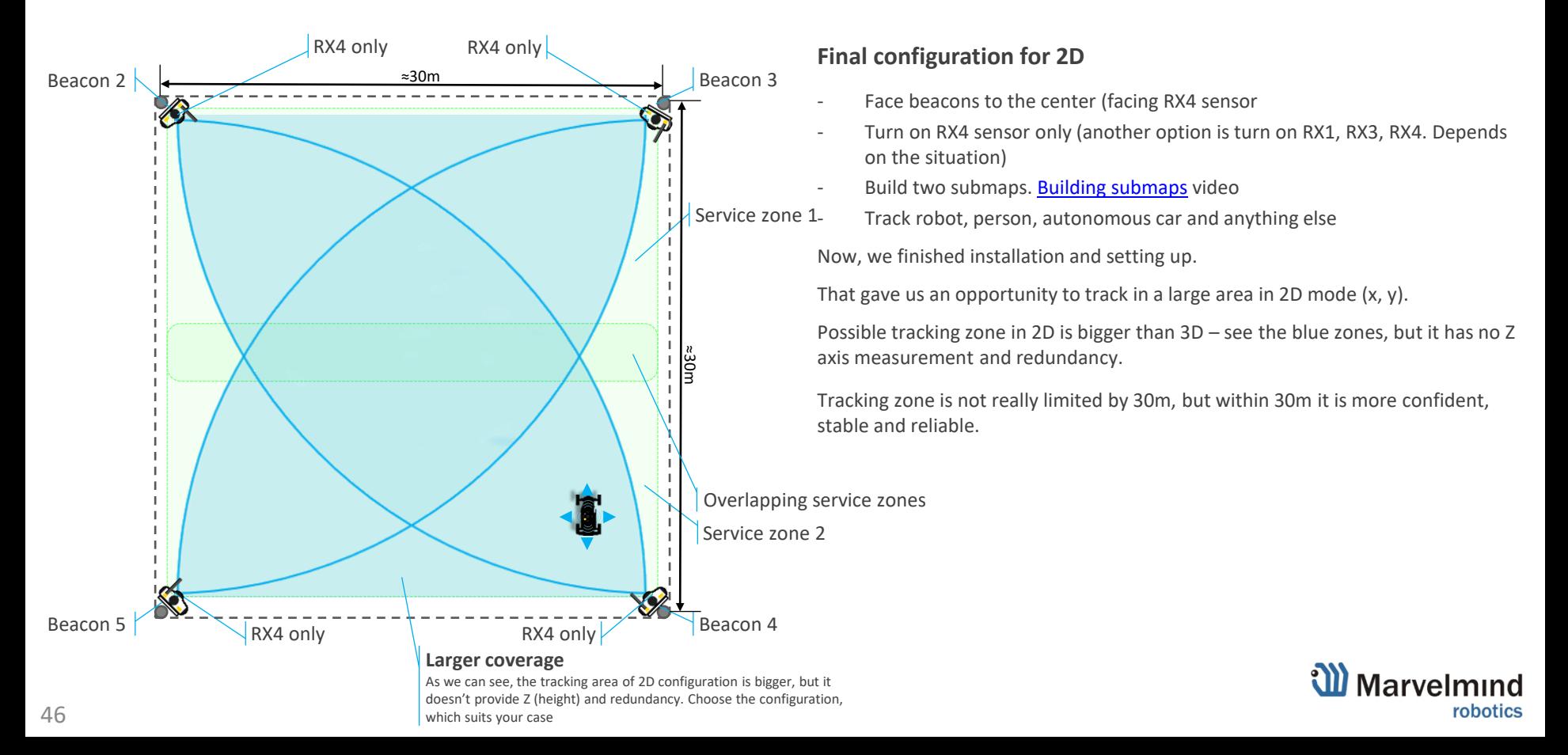

# Legacy configurations

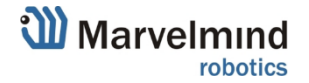

### <span id="page-47-0"></span>16: Starter Set HW v4.9 – simple 3D installation

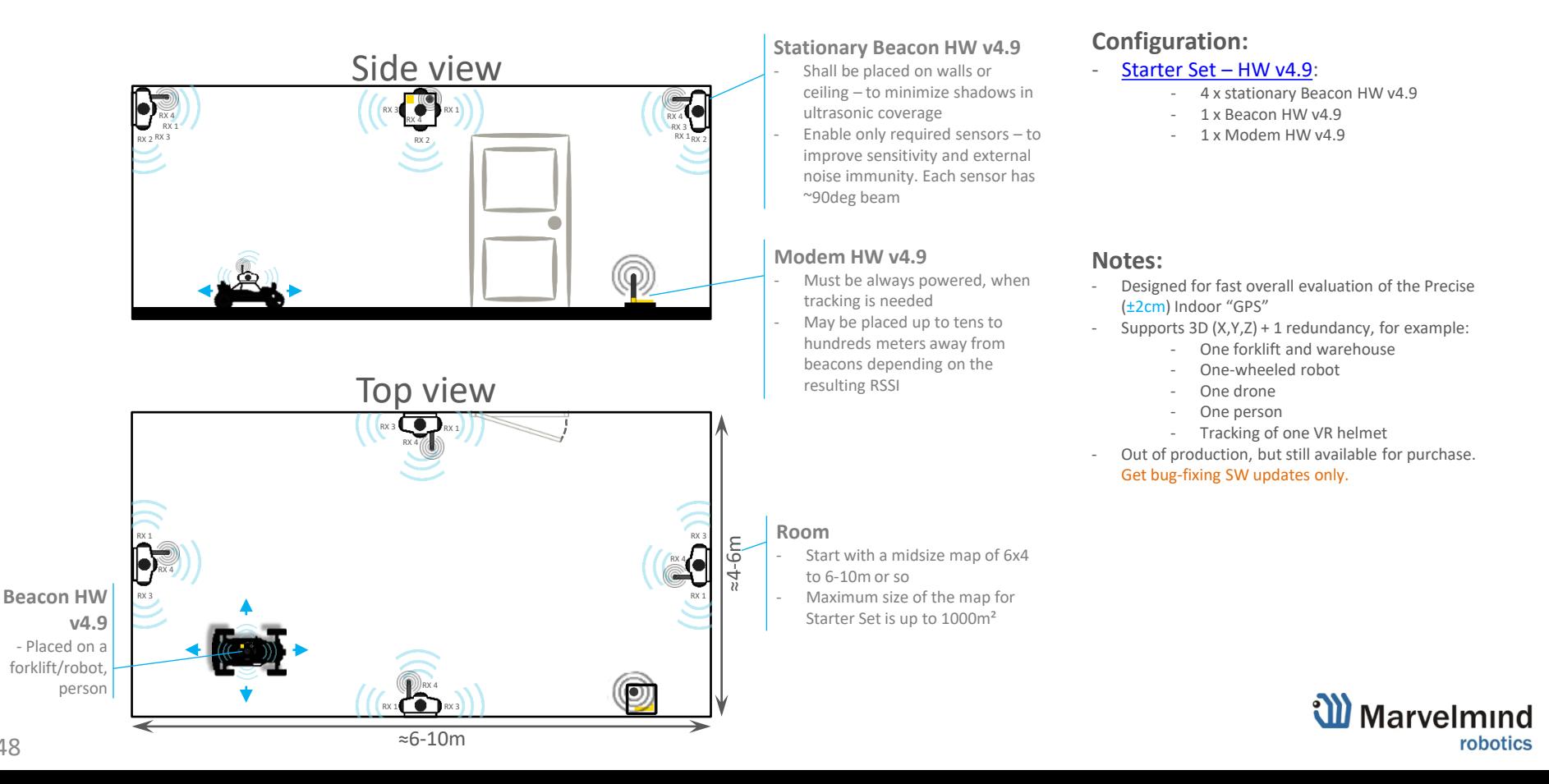

### <span id="page-48-0"></span>17: Contacts

- <https://marvelmind.com/help/>
- [Marvelmind YouTube channel](https://www.youtube.com/channel/UC4O_kJBQrKC-NCgidS_4N7g/videos)
- [FAQ](https://marvelmind.com/forum/viewforum.php?f=2)
- For additional support, send your questions to **[info@marvelmind.com](mailto:info@marvelmind.com)**

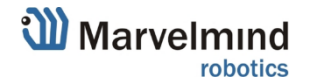